# **UNDP/GEF Danube Regional Project**

Strengthening the Implementation Capacities for Nutrient Reduction and Transboundary Cooperation in the Danube **River Basin** 

# **Final Report**

Project Component 2.4: Support for Reinforcement of the ICPDR Information System - DANUBIS

December 05, 2003

Prepared by: Alexander Höbart

### Table of content

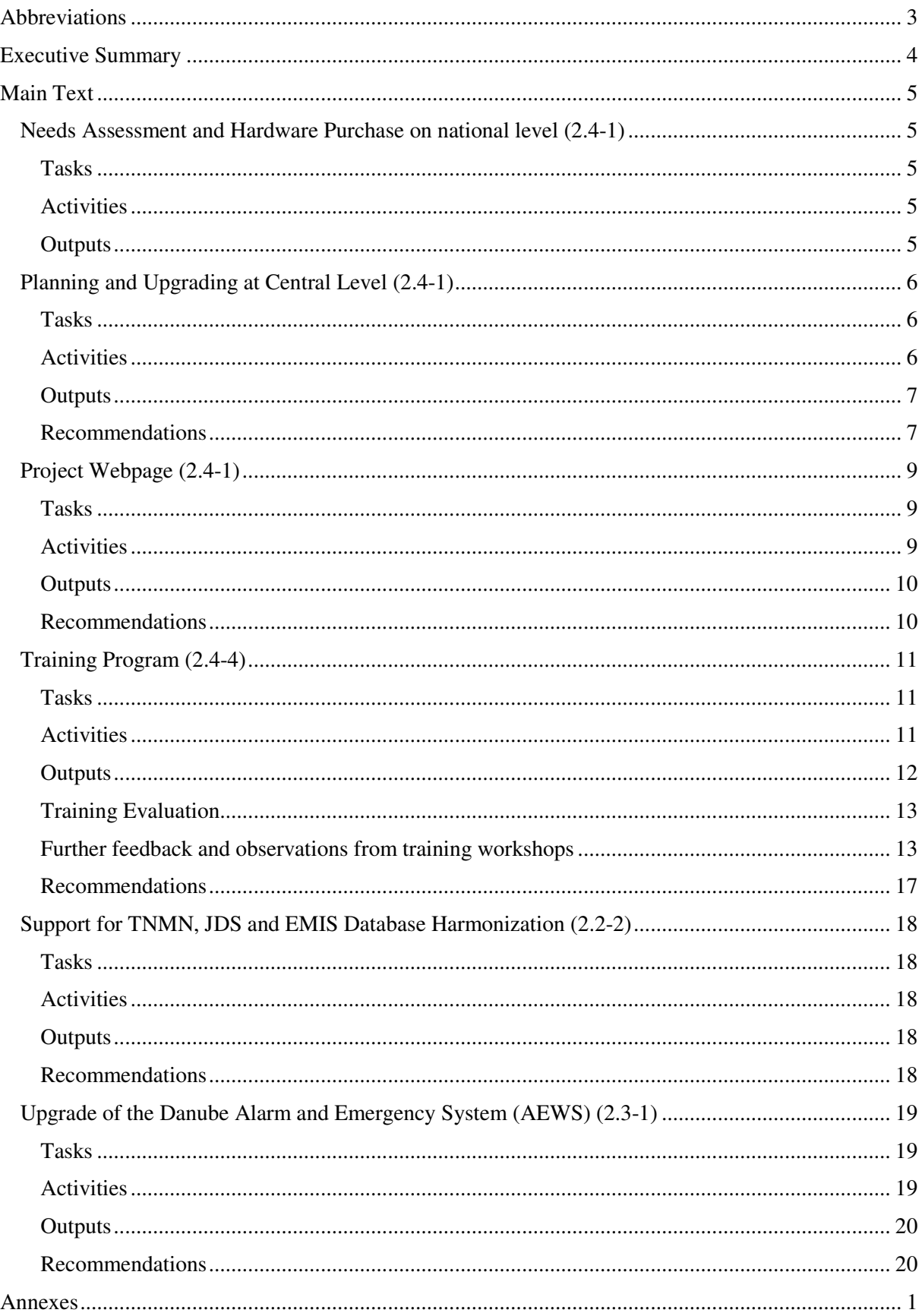

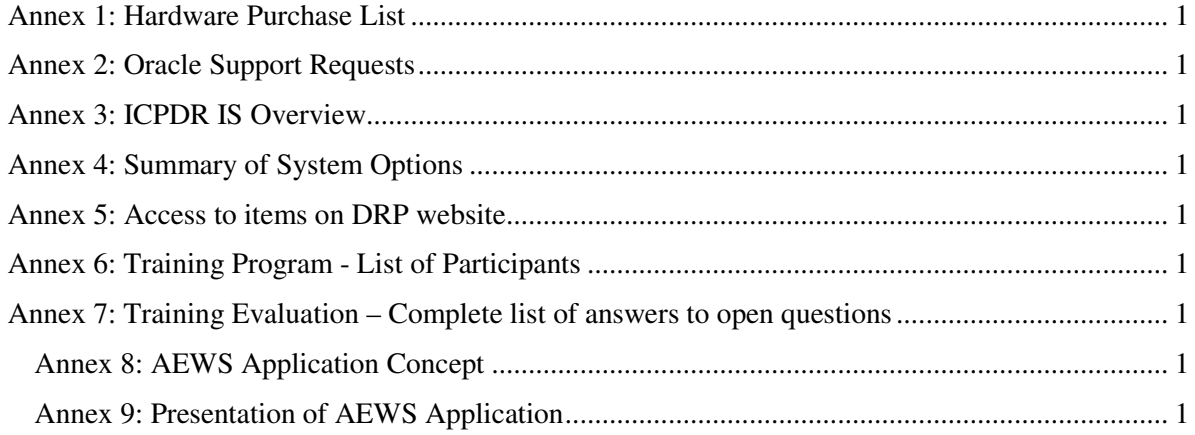

### **Annexes**

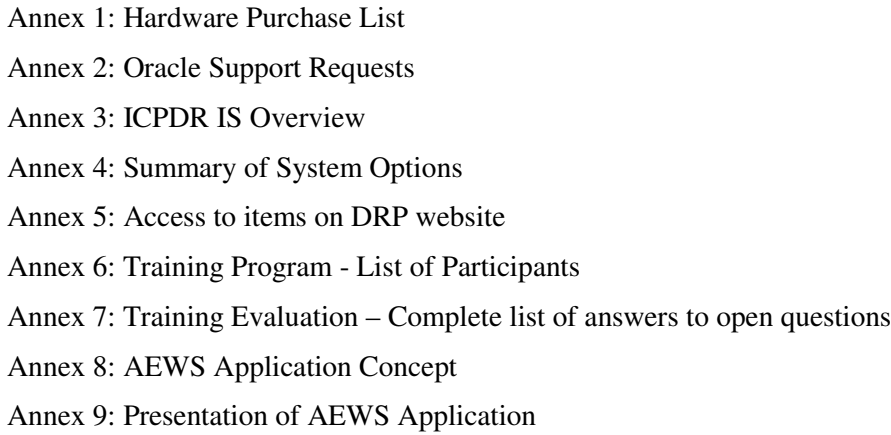

# **Abbreviations**

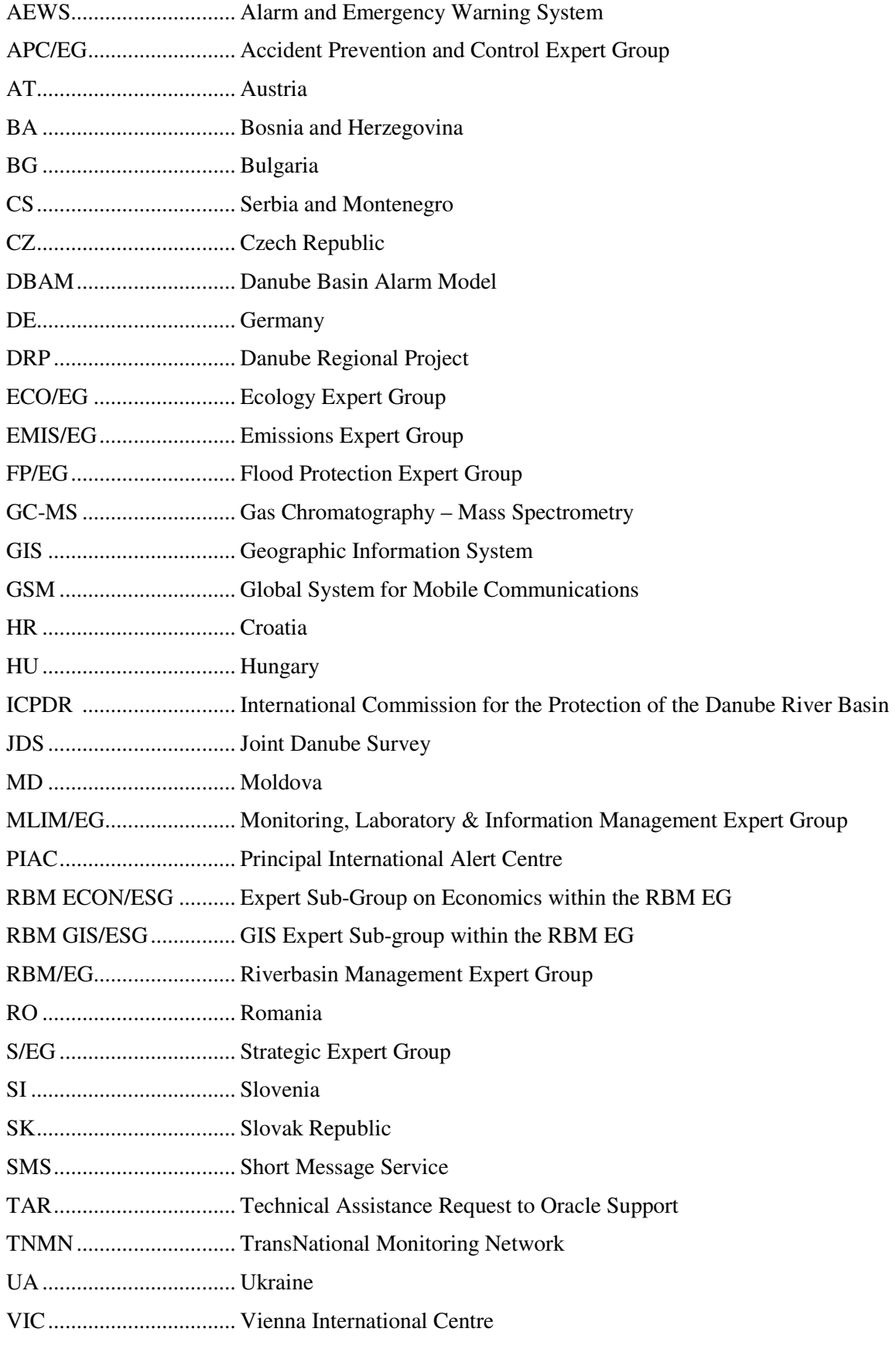

# **Executive Summary**

This report gives an overview on the given tasks, taken activities and produced outputs for the project component 2.4 "Support for Reinforcement of the ICPDR Information System – DANUBIS".

The ICPDR Information System (DANUBIS) is installed at the Permanent Secretariat of the ICPDR (Vienna). It provides a web-based infrastructure for sharing and publishing information (documents, links, addresses, events, etc.), and has integrated databases for specific needs of the work within the ICPDR (water quality, emissions, etc.).

The main achievements of the activities within this project component can be summarized as follows:

- Users at the national level (mainly members of the Expert Groups) have received new computer equipment to facilitate their work with the system
- A regional and 11 national training courses were organized to improve the knowledge about and further usage of the system
- The server platform (hardware and software) was upgraded.
- The system was further developed and extended with new features, for example customizable email notification of new additions to the website
- A webpage for the Danube Regional Project was set up
- Databases for water quality and emissions were interlinked and extended
- A new communication solution for the Danube Alarm and Emergency System was developed and tested and is ready for operational use

# **Main Report**

### **Needs Assessment and Hardware Purchase on national level (2.4-1)**

### **Tasks**

- Definition and assessment of needs (equipment and human capacities) at national level
- Preparation of specifications for needed equipment and time planning
- Organization and coordination of equipment installation

### **Activities**

A survey on current hardware equipment and user's experience has been carried out in 2002 among members of ICPDR bodies. The survey was sent out to 128 and completed and returned by 56 people (44%). Based on the results, a prioritised list of hardware needs was compiled. The detailed purchase list including the specification of a suggested standard configuration was finished in early December 2002.

Equipment (personal computer, monitor, and optionally printer and modem) was purchased for 37 users.

At the end of the purchase procedure, a short follow-up survey has been carried out at the end of October 2003 to get feedback from the recipients:

- 24 users (65%) have reported that they have received the equipment, it has been installed and connected to the internet, is fully functional and satisfying the users' needs for work related to the UNDP/GEF Danube Regional Project, activities of the ICPDR, and for purposes of overall cooperation in the Danube region with a few exceptions.
- 5 users (13%) have not received the equipment: the local distribution of the equipment for the users in Ukraine was not finalised at the time of writing of this report.
- 8 users (22%) have not replied to the survey.

A detailed list of purchased equipment for users is attached in Annex 1 of this report.

### **Outputs**

- Survey Report: Hardware equipment, Network connection tests and the users' experience with computers, the internet and the ICPDR Information System, including recommendations for preparation of training and further development of the system.
- Online tool for connection speed tests and survey database are available for further use
- Operational computer equipment for users at national level (see Annex 1)

### **Recommendations**

- Finalize distribution of equipment in Ukraine
- If additional hardware or software is needed, the purchase procedure should be shortened

# **Planning and Upgrading at Central Level (2.4-1)**

### **Tasks**

Strategic planning and updating of software platform for ICPDR Information System at the central level

### **Activities**

The survey mentioned in the previous section (Needs Assessment) also provided a basis for further development of the system on the central level.

Several recommendations for the operation of the information system have been worked out in cooperation with the ICPDR Secretariat (Institutional Setup, Facilitators, etc. - see outputs below).

The hardware platform of the information system was renewed to ensure availability and sufficient capacities for the work with the system.

The software platform (Oracle Database and Oracle Portal) was constantly updated to be on the latest available version in order to minimize bugs and security holes. This was done in close cooperation with Oracle Support (see Annex 2: Oracle Support Requests).

New features, based on the results of the survey, have been implemented into the system.

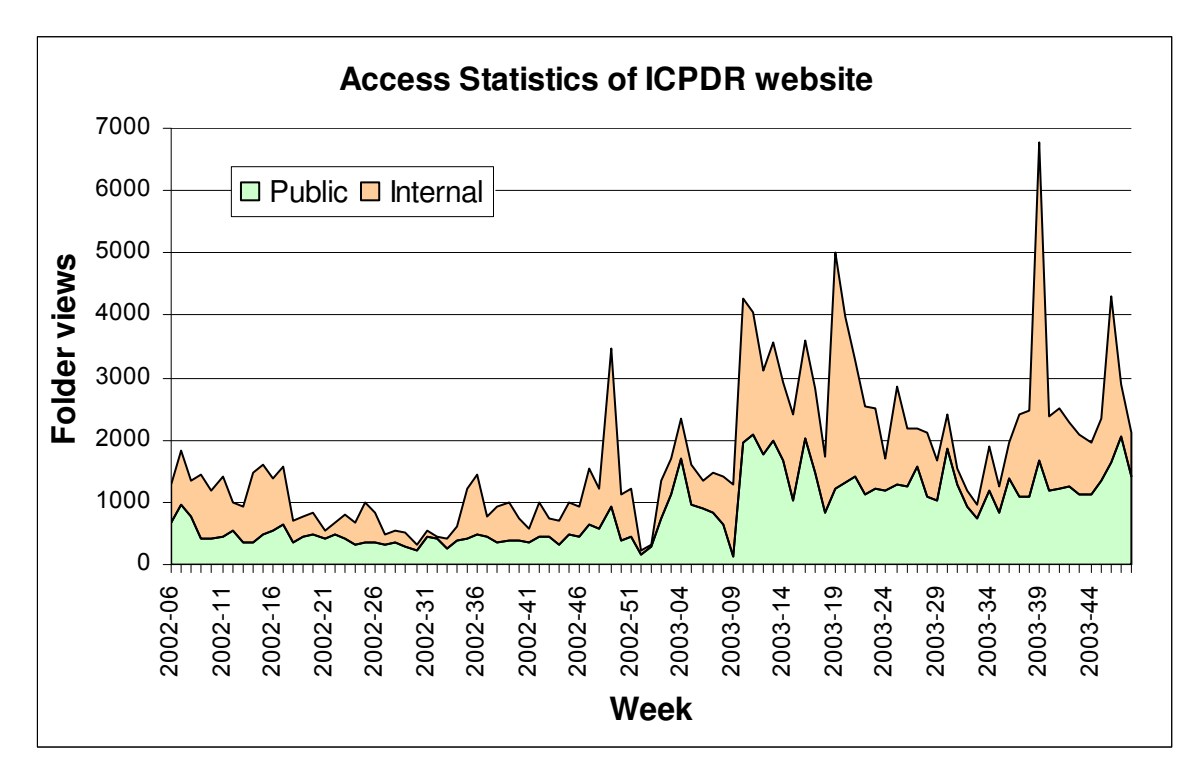

### **Figure 1: Weekly folder access of the ICPDR website, grouped by public and internal users**

*Note: Internal users are users which have logged in to the system, which means that members of ICPDR bodies are also included in the public users before they log in.*

### **Outputs**

- Outline of Institutional Setup of the ICPDR Information System
- Draft concept "The Role of Expert Group Facilitators and National Facilitators in the ICPDR Information System"
- Information System Overview including recommendations for further improvements (see Annex 3)
- Summary of System Options, giving a guideline on the future platform strategy with particular attention to the planned public website (see Annex 4)
- Installed new hardware for web server -> faster working experience on website, enlarged capacity (concurrent users)
- Installed new operating system Linux -> more stable and reliable operation of the server
- Changed database character set to Unicode (UTF8)  $\rightarrow$  support for all characters in the Danube region
- Upgraded Oracle Portal to latest available version of current release (Version 3.0.9.8.5)
- Additional software on the web server for sending MIME mails (attachments)
- New features:
	- $\circ$  Improved navigation bar -> easier handling of website
	- o Additional search features (meta-search) -> more options in finding needed information
	- o Customizable overview homepage -> better overview on newly added content
	- $\circ$  Customizable email notifications for new items  $\rightarrow$  keep users up-to-date automatically
	- o Customizable email notifications for posts in discussion fora -> facilitate direct communication between users
	- o Send files by email -> improve accessibility of large files
	- o All meta information of content viewable by users -> improved transparency
	- o Upgraded address book -> shared ICPDR contact list (emails, phone numbers, addresses) including group mail and export functions (e.g. for serial letter)
	- o Several minor improvements for the event calendar, content management and user management
	- o Access statistics on folder, user and group level available online -> in-depth monitoring on usage possible

### **Recommendations**

- Reconsider the use of Oracle Portal as the platform for the system because of several limitations which became obvious during the more intensive usage and development of the system:
	- o dependency on slow or inappropriate response by Oracle Support,
	- o dependency on Oracle's market strategy (integration of Portal into Oracle Application Server causing maintenance overhead, move from open to compiled code)
	- o lack of flexibility in customizing components (display of folders, search results, report parameters) because of the wizard-based approach limiting the development and design,
- o fixed site structure with folders, items and grouping by categories,
- o Limited support for national languages: currently supported languages for the user interface are Czech, German, Hungarian, Romanian, Slovak and English (and other languages not relevant for the Danube region. Oracle has no plans to add more languages.
- o Instead of storing files in the file system, Oracle Portal stores them in the database, creating additional complexity and hindering access by other common tools (e.g. antivirus software, FTP)

As an alternative, open source software which is widely used, based on open standards, freely available and has a large user and developer community could be used. This would give more independence and allow more flexibility in development and design of the Information System (see also Annex 4: Summary of System Options).

- Elaborate and make available guidelines for sharing information in the system (scope, structure, obligatory meta-information) which can be easily followed by content providers and provides end users with better orientation on how to find what, where and when on the web site. Such guidelines can be formulated quite precisely for well-structured and often-used categories of information (e.g. ICPDR documents, calendar of events, meeting documents, addresses) and more flexible for other work related information (links to external information sources, draft documents).
- Elaborate and make available guidelines for other system-related procedures (e.g. how to become registered user, policy of access privileges, termination of accounts, update responsibilities, database maintenance)
- Evaluate the role of Expert Group and National Facilitators
- Establish pro-active support for the system

### **Project Webpage (2.4-1)**

### **Tasks**

Set-up and management project web page

### **Activities**

The project website was based on the platform of the ICPDR Information System to ensure a quick setup and have an integrated system. The layout, structure, and functionality was developed in close cooperation with the project team.

Consultants of the DRP were provided with user accounts which gave them access to the internal working area of the ICPDR to have access to databases and working documents of the ICPDR Expert Groups. With the same account they could use the internal working area of the project website for sharing information within the consultant and project team.

The main focus of the project website is to make reports and other outputs of the project available to the public. The internal area is rarely used. This is also reflected in the access statistics.

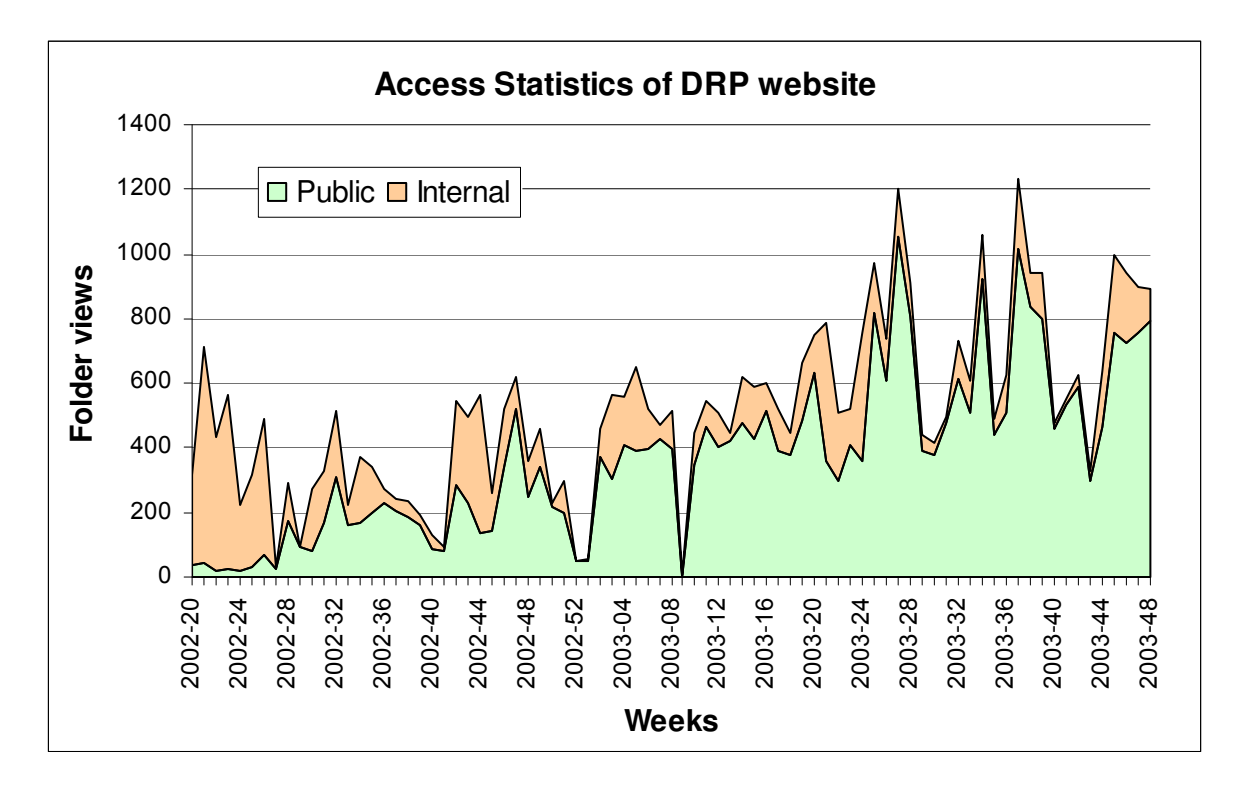

**Figure 2: Weekly folder access to the DRP website, grouped by public and internal users**

*Note: Internal users are users which have logged in to the system, which means that members of ICPDR bodies are also included in the public users before they log in.*

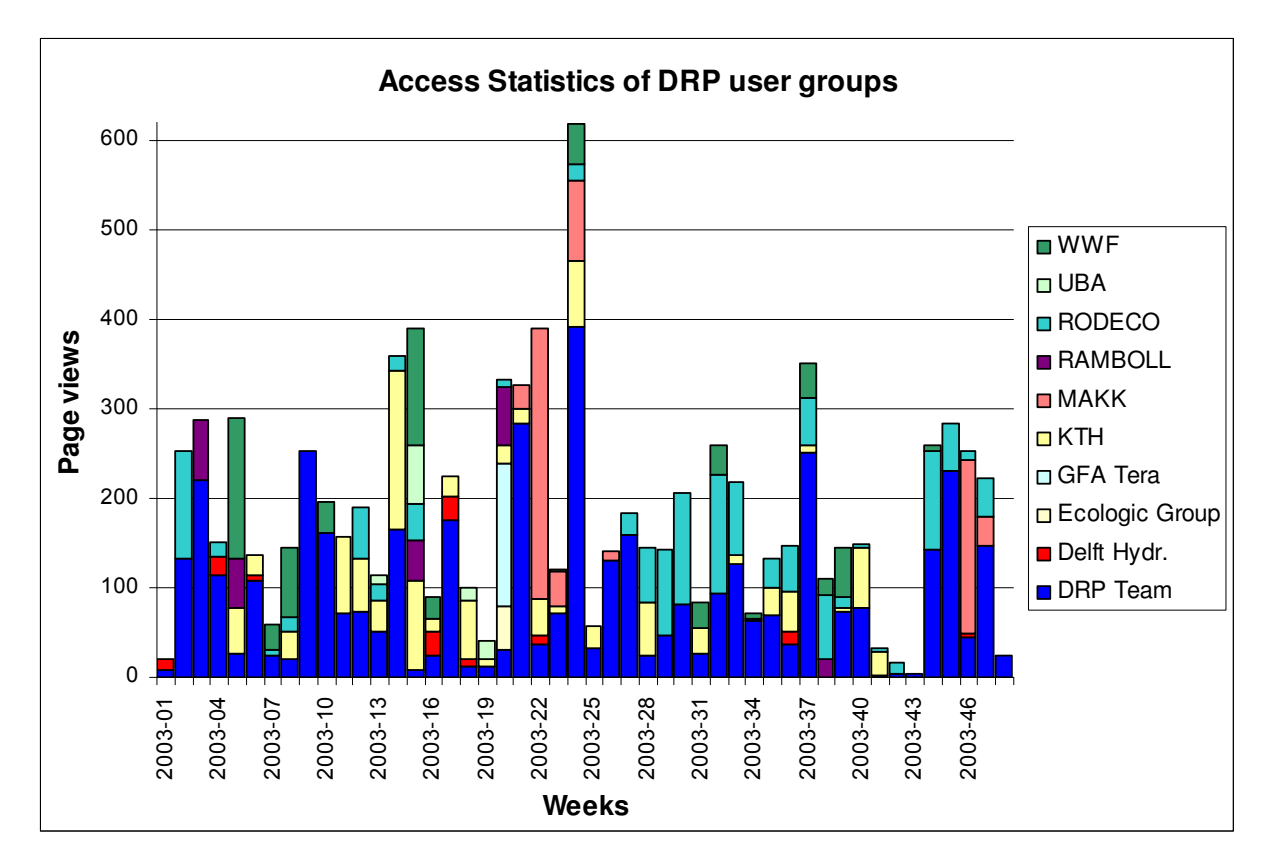

**Figure 3: Access by user groups of Danube Regional Project in 2003**

The figure below shows the usage of the ICPDR Information System (both ICPDR and DRP parts) by the user groups of the DRP (project team and consultant groups).

See Annex 5 for a list of the most requested folders and items on the DRP website.

### **Outputs**

- Website which is functionally integrated into ICPDR Information System (search, calendar, tools for user and access privileges, content management tools)
- Public website including general information on the Danube region and project-related information
- Internal working area for information exchange between consultants

### **Recommendations**

- Review website structure and content in regard to the planned public website of the ICPDR
- Evaluate usage by and needs of internal users

# **Training Program (2.4-4)**

### **Tasks**

Launch an extensive training program and organize a series of workshops at different user levels and in different regions of the Danube River Basin in order to train and assist future users in the best use of the tools made available by the system

### **Activities**

A concept, training agenda, and a list of participants was developed in close cooperation with the ICPDR Secretariat.

Extensive training material (presentations, online help, online tutorials, manual) was prepared.

As a start event, a training workshop for Facilitators of Expert Groups and National Facilitators was organized in December 2002. During this meeting, the role of the newly introduced Facilitators was also discussed (see also output from "Planning and Upgrading at Central Level (2.4-1)")

As a next step, a training workshop for the staff members of the Permanent Secretariat and the DRP Team was organized in the VIC.

From March to November 2003, national user trainings for Expert Group Members and other experts were organized in the Czech Republic, Moldova, Bulgaria, Bosnia & Herzegovina, Croatia, Hungary, the Slovak Republic, Romania, Serbia and Montenegro, Slovenia and Ukraine (in order of date of training).

The training covered the following topics

- Objectives, Benefits and Basic Concepts of the Information System
- Overview on the current content (documents, publications, databases) and functionality (e.g. address book, calendar, discussion forum, personal settings)
- Finding and retrieving information (searching for documents and querying databases)
- Adding information (files, text and links)

A total of 108 users attended the training workshops. The table on the next page shows the distribution of the participants among countries and Expert Groups.

A list of all participants of the training program is attached as Annex 6.

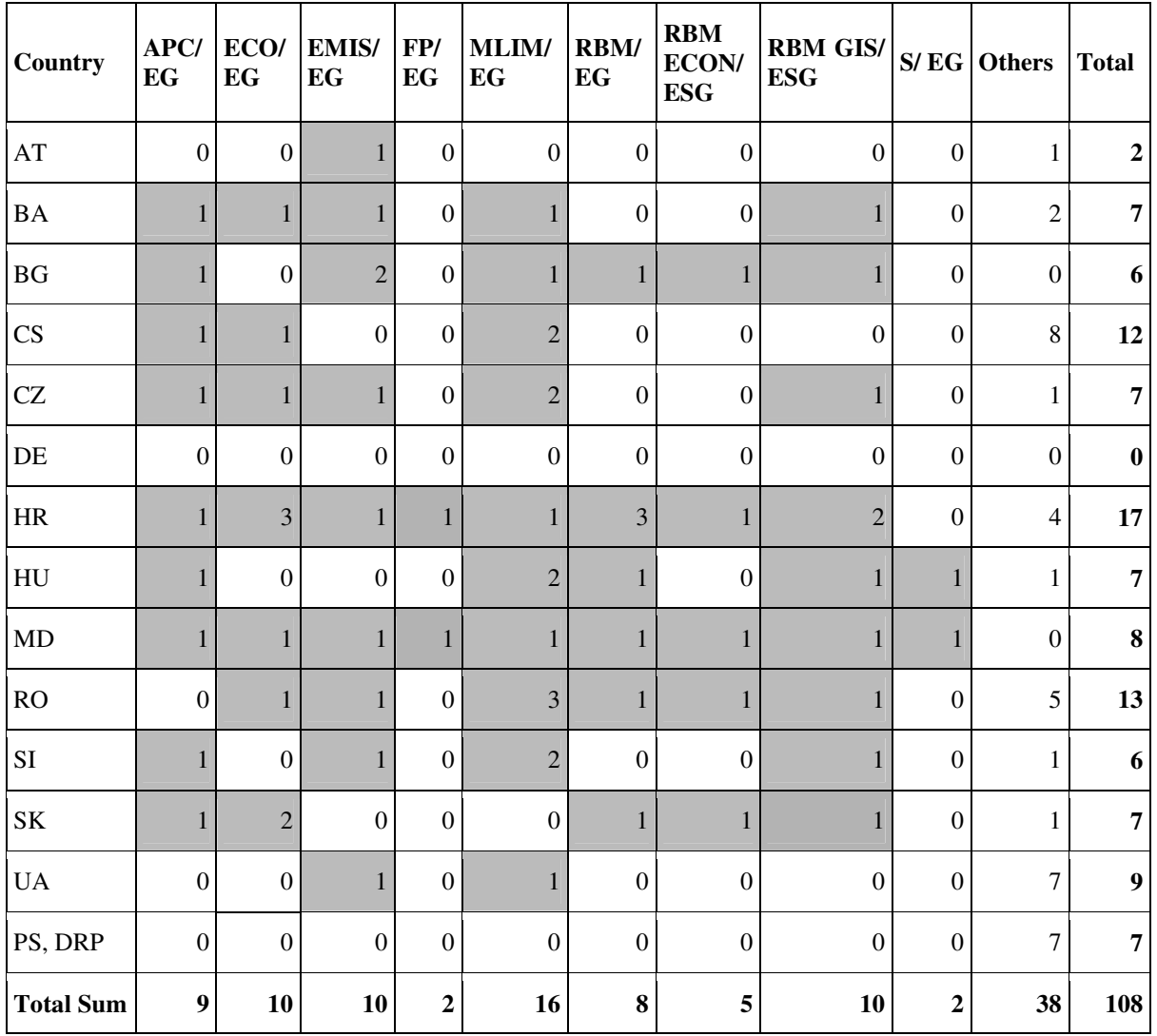

### **Table 1: Training Participation by Expert Groups and countries**

*Notes:*

The total users can be less than the actual row sum, because one user can be member in several *groups.*

*In Austria and Germany, no national training was organized. The participants from Austria are Facilitators.*

*The column "Others" includes Facilitators and Delegation Members*

### **Outputs**

- User manual available as online help system and printed training support material
- Animated tutorials for common tasks with the system available online
- 3-day training workshop for Expert Group Facilitators and National Facilitators
- 2-halfday training workshop for the staff of the Permanent Secretariat and the DRP Team
- 11 x 2-day training workshops on national level

### **Training Evaluation**

After each training sessions, anonymous evaluation sheets have been filled in by the participants. The ratings have been compiled in a table (see Table 2: Training Evaluation Sheets Overview, on the next page).

The most often stated answer on the question about the most important part of the training was "working with databases" or something similar referring to the part on Database Queries in Water Quality, Emissions and other databases.

The most common recommendation was to include more practical exercises and work-related examples.

The comments can be summarized that this training sessions were quite well appreciated as an overview or introduction to become aware of the concepts, features and content of the information system. Further training should be more focused, shorter, in smaller groups, and with a clear task and immediate applicability in the work of the participants.

The complete list of answers to the open question is attached as Annex 7.

### **Further feedback and observations from training workshops**

The training was also attended by participants which were not in the original list of participants, mainly local experts on water monitoring and related issues. This indicates that there is also a real interest in ICPDR activities by national experts which are not the official members of ICPDR bodies.

Several users asked for information on legislation, mainly related to the Water Framework Directive, which is not available (or outdated) in the system. This and other content related suggestions have already been stated by users during the survey - see Needs Assessment and Hardware Purchase on national level (2.4-1) and the related output for more information on this.

During the training, ad-hoc feedback was given by several participants, which helped improving the information system (see "Planning and Upgrading at Central Level (2.4-1)") and giving recommendations for further training workshops.

The training also revealed some software bugs in the system, which existed before, but never have been encountered or reported by users (see also Annex 2: Oracle Support Requests).

Fast internet connections are technically available in all visited countries. The reliability of connectivity might still be a technical problems sometimes/somewhere. Another technical problem are outdated firewalls which cause access problems. But the main problem related to access seems to be not a technical but a financial one, i.e. the lack of budget or willingness of institutions/organizations to provide good (and costly) internet connections to the users.

Users know from experience that they rather get current documents sent by email than to find them in the system. Therefore, there is little incentive to visit the system. This results in rather low usage of the website, which probably leads to the situation that documents are still distributed as email attachments. It seems that this vicious circle can only be broken by a commitment by all involved users to use the system as the main sharing platform for information related to the ICPDR.

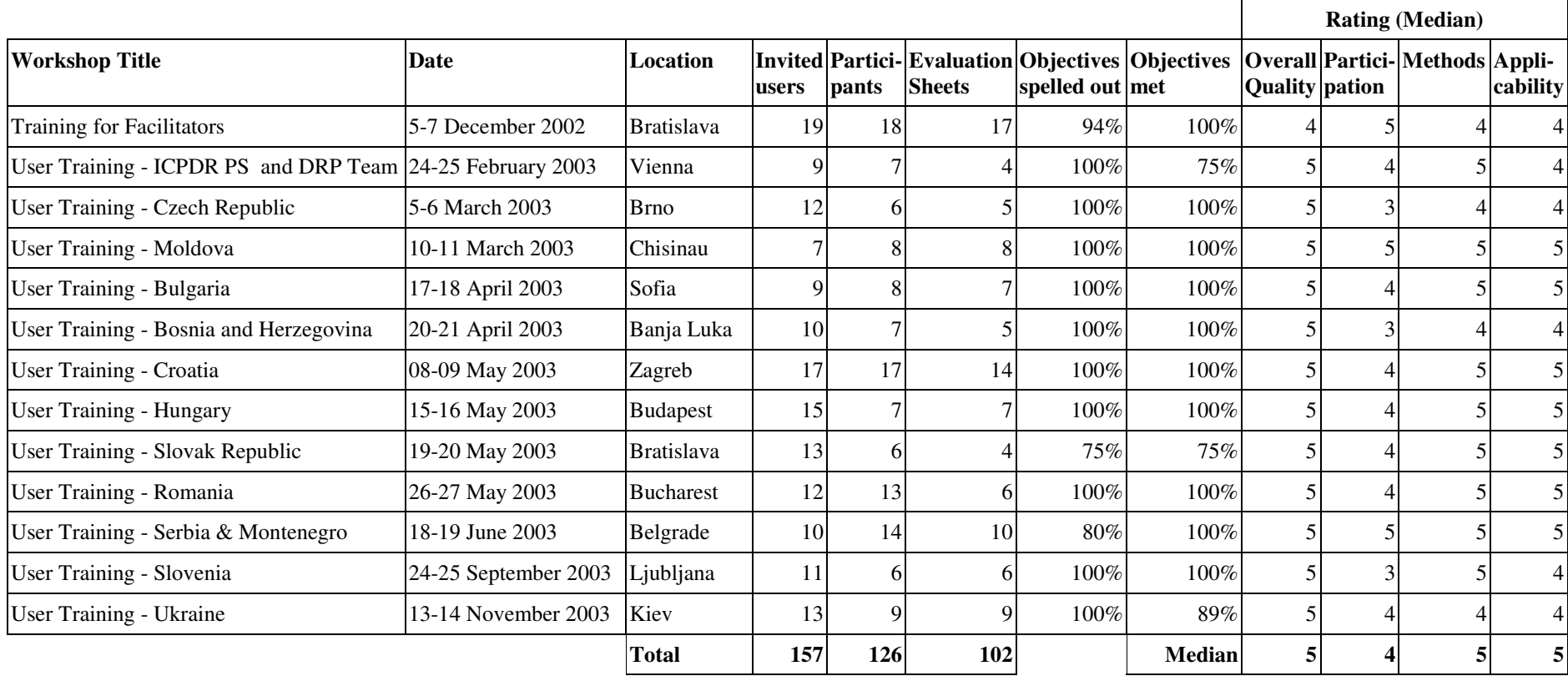

**Table 2: Training Evaluation Sheets Overview**

# Notes on Table 2: Training Evaluation Sheets Overview: **Notes on Table 2: Training Evaluation Sheets Overview:**

As most facilitators attended two training sessions, they are counted twice in the totals As most facilitators attended two training sessions, they are counted twice in the totals Objectives spelled out: percentage of users who answered yes to "Were the objectives spelled out at the beginning of the workshop?" **Objectives spelled out:** percentage of users who answered yes to "Were the objectives spelled out at the beginning of the workshop?" Rating (Median): the following criteria were scored by the participants with 5 being the best and 1 being the lowest mark: **Rating (Median):** the following criteria were scored by the participants with 5 being the best and 1 being the lowest mark: Objectives met: percentage of users who answered yes to "Did the workshop fully meet its predefined objectives?" **Objectives met:** percentage of users who answered yes to "Did the workshop fully meet its predefined objectives?"

- Overall quality of the training Overall quality of the training
- How was the level of participation? How was the level of participation? •
- Were the training methods appropriate?  $\bullet\quad$  Were the training methods appropriate? •
- What is the applicability of the training content to your working context? What is the applicability of the training content to your working context?•

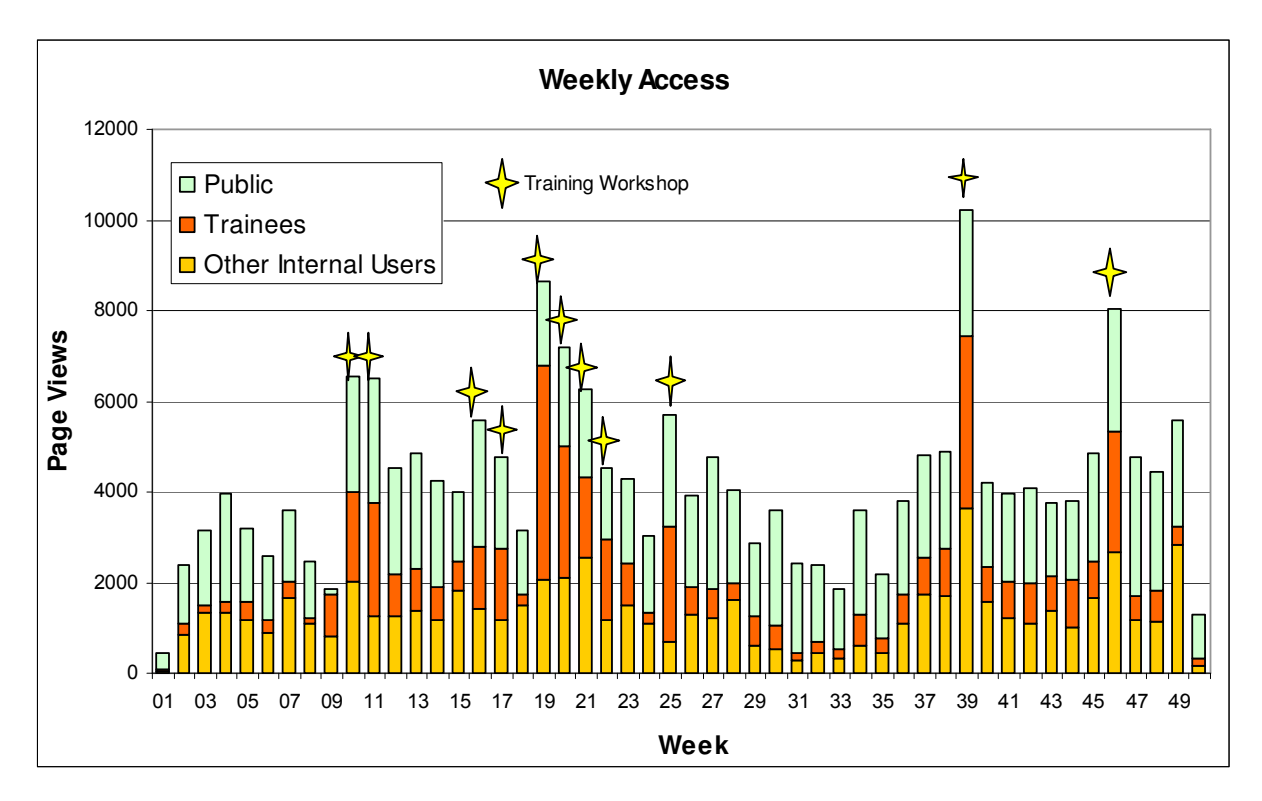

**Figure 4: Weekly access statistics for website (with training sessions indicated)**

The figure above shows the page views of the ICPDR Information System during the year 2003.

The page views are separated into three groups:

- registered users who participated in training (not only at the training sessions),
- registered users not participating in a training and
- public users (also includes registered users or trainees before they log in).

The training workshops are indicated in the week when they took place.

From this chart it is obvious to see that increases in page views were mainly due to the use of the system in the training workshops.

An exception to this is the week 39, which also shows a big increase of usage by other registered users – this was due to the system being used in preparation of the RBM/EG Meeting which took place in week 40 (about 2300 page views in this week by members of the RBM/EG). Also the peaks from weeks 19-21 are due to increased access by all Expert Groups, other peaks in usage are mainly due to increased activity in content publishing.

After each training session, the access by trainees goes down to a similar level as before. It could be concluded from this data, that the training seems to have no significant quantitative effect on the degree of further usage of the system. Of course, the qualitative effect cannot be judged by this analysis.

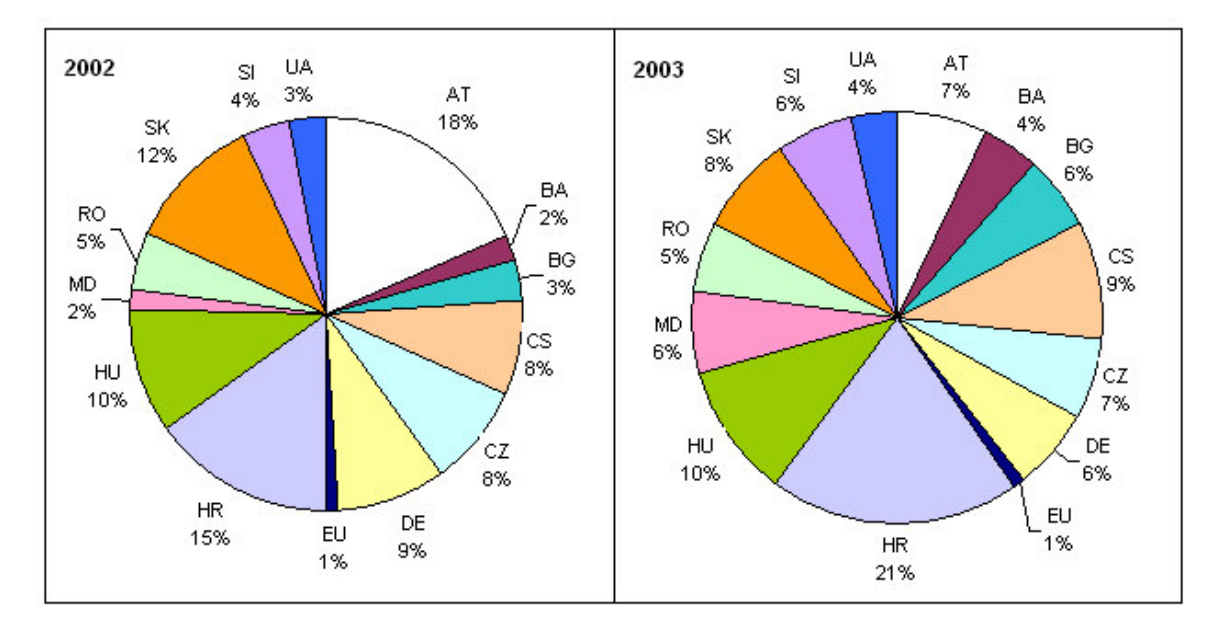

**Figure 5: Share of website usage 2002 (Feb-Dec) and 2003 (Jan-Nov) by country's users**

The pie chart above shows the distribution of users' access by countries in the period before and during the training sessions (based on the country the user is representing, and not where the user is located).

### **Recommendations**

- Allow access to technical ICPDR databases (EMIS, JDS, TNMN, Bucharest Declaration, DABLAS) to all interested users by free registration
- Temporary user accounts have been created for attendants not being official members of an ICPDR body (20 users in the group Trainees). This list should be reviewed and accounts converted into permanent ones with access to the ICPDR databases.
- Further training should focus on specific tasks within the ICPDR work, and not on the system and its features itself. This should make it more obvious for the users that the Information System does not exist for its own purpose, but is a working tool which can help them with many tasks (e.g. analyze water quality downstream of a specific emission source, sum up emission loads on a sub-basin level, evaluate the effect of investment projects, compare survey results with samples of permanent water quality monitoring). The participants should therefore also be selected in relation to the specific task and not on a national basis.
- Training is better digestible in smaller doses. Therefore, it might be appropriate to attach short training workshop to other expert meetings. By organizing it in this way, the applicability to the topic of the expert meeting can be made more obvious (see previous recommendation).
- Increased usage of the system will also result in more feedback by the experts which is important for the further development and integration, particularly of the databases. This feedback loop between users and developers should be further cultivated.
- See also related recommendations in "Planning and Upgrading at Central Level  $(2.4-1)$ ".

# **Support for TNMN, JDS and EMIS Database Harmonization (2.2-2)**

### **Tasks**

Assist and where necessary coordinate all project activities, which are related to the use of the DANUBIS, in particular activity 2.2-2: Further development of databases – EMIS / TNMN / JDS / ARS, etc. and links with DaNUbs and MONERIS

### **Activities**

- Participation in the 1<sup>st</sup> Meeting of the Joint MLIM/EMIS Working Group
- Consulting on the implementation concept of harmonization by the Rodeco Group
- Improvement of user interfaces for the JDS, TNMN and EMIS databases taking into account recommendations from selected experts
- Presentation of a draft version of linked databases in the  $2<sup>nd</sup>$  meeting of the Joint MLIM/EMIS Working Group and
- Upgrade EMIS Inventory database for import new datasets (Inventory 2002 having extended list of pollutants with Priority Substances, link to TNMN stations)
- Assistance in collection of data for the EMIS Inventory 2002 (modification of data collection sheets and database import procedures, data evaluation)

### **Outputs**

- Extended and updated Emission Inventory with priority substances and link to TNMN Monitoring Stations
- Operational link from TNMN to EMIS database and vice-versa
- Operational link from JDS to TNMN database and vice-versa (currently year 2000 of TNMN, which is newest dataset) by matching River, River-km and determinand code.
- Corrected and extended dataset of JDS biological database
- Combined, more user-friendly search interface for chemical, biological and GC-MS parts of the JDS database
- All available on the website

### **Recommendations**

- Further integration of databases (e.g. TNMN determinands and EMIS pollutants list)
- Further improvement of user interface and report customization based on feedback by users, particularly TNMN and EMIS databases.
- Integration of pan-European coding system into JDS Biological database
- Review and improve data collection procedures for Emission Inventory and TNMN Database
- More recommendations can be found in the Report of the Rodeco Group ("Preparation of a proposal for connection/operational link of the data collected during the Joint Danube Survey into ICPDR Information System, with particular attention to biological database", Project Component 2.2)

### **Upgrade of the Danube Alarm and Emergency System (AEWS) (2.3-1)**

### **Tasks**

Assist and where necessary coordinate all project activities, which are related to the use of the DANUBIS, in particular activity 2.3-1: Reinforcement of AEWS – communication solution through DANUBIS

### **Activities**

As a start, the current system documentation and other existing concepts for update were reviewed.

A decision-support paper for different upgrade options of the Danube Alarm and Emergency System (AEWS) was provided for the 26<sup>th</sup> APC/EG Meeting on 26/27 September 2002. The APC/EG agreed on option 2 (Integration of AEWS with ICPDR Information System).

Based on this decision, an application concept, including data, relational and functional models, was prepared for, presented, discussed and accepted at the 27<sup>th</sup> APC/EG Meeting on 7/8 April 2003 (see Annex 8).

Based on the refined concept and feedback from a subsequent questionnaire, the development of the application was started. Additional hardware (GSM modem Siemens TC35) and software (SMS Server Tools) was installed at the ICPDR web server.

In early July 2003, a prototype application was made available to all members of the APC/EG and to PIAC staff members for testing the functionality of the standard forms and notification by email and SMS.

At the 28<sup>th</sup> APC/EG Meeting on 8/9 September 2003, the further developed application was demonstrated and discussed (see Annex 9).

Until the end of October 2003, an online manual has been provided, a module for calculating alert thresholds was added and the reporting module was improved. The development of the application was finished.

Main features of the AEWS application:

- Messaging system for alert centers based on standard forms of the former system, including automatic notification of recipients by email or SMS as defined by the users. The message forms can be used to assess emissions, imissions and flow data, and enter causes of pollution, counter measures taken, observed effects, and any additional non-structured information.
- Default routing of messages depends on the type of message and the river (e.g. warning is sent downstream, request for information upstream). This can be customized by the users.
- Locations of incidents and water bodies are saved for later re-use in the system and for integration with a GIS system
- Integration with the Danube Basin Alarm Model: data used for the DBAM can be entered into form fields or the DBAM data files can be distributed as attachments to a message.
- Reporting: incident overview, messages overview and detailed messages list
- Module for decision support on alert thresholds
- The user interface and structured elements of messages (selection lists) are translatable in any language (translations have been provided by Hungary, Moldova, Serbia and Slovakia so far).

• Integrated with ICPDR Information System (user management, address book, file upload, discussion forum)

The APC/EG members or PIAC staff members of the following countries tested the system and reported that it is working for them: Austria, Bulgaria, Czech Republic, Hungary, Moldova and Serbia and Montenegro. In Bosnia and Herzegovina, Croatia, the Slovak Republic and Slovenia, some tests have been carried out as well.

There have been no tests so far in Germany, Romania, and Ukraine.

### **Outputs**

- Detailed software concept web-based application for the AEWS with SMS and email notifications – approved by APC group (see Annex 8)
- Implemented and tested web-based AEWS application (see Annex 9)
- GSM modem and software for sending SMS installed at the web server usable for any other applications

### **Recommendations**

The new AEWS application is ready for operational use. Before operating the AEWS, a user training or workshop and a coordinated, full test of the system are recommended to ensure a common understanding of the intended usage of the system. It is also recommended to nominate a person who coordinates joint activities within the AEWS (e.g. regular test runs, configuration changes in the system).

# **Annexes**

- Annex 1: Hardware Purchase List
- Annex 2: Oracle Support Requests
- Annex 3: ICPDR IS Overview
- Annex 4: Summary of System Options
- Annex 5: Access to items on DRP website
- Annex 6: Training Program List of Participants
- Annex 7: Training Evaluation Complete list of answers to open questions
- Annex 8: AEWS Application Concept
- Annex 9: Presentation of AEWS Application

### **Annex 1: Hardware Purchase List**

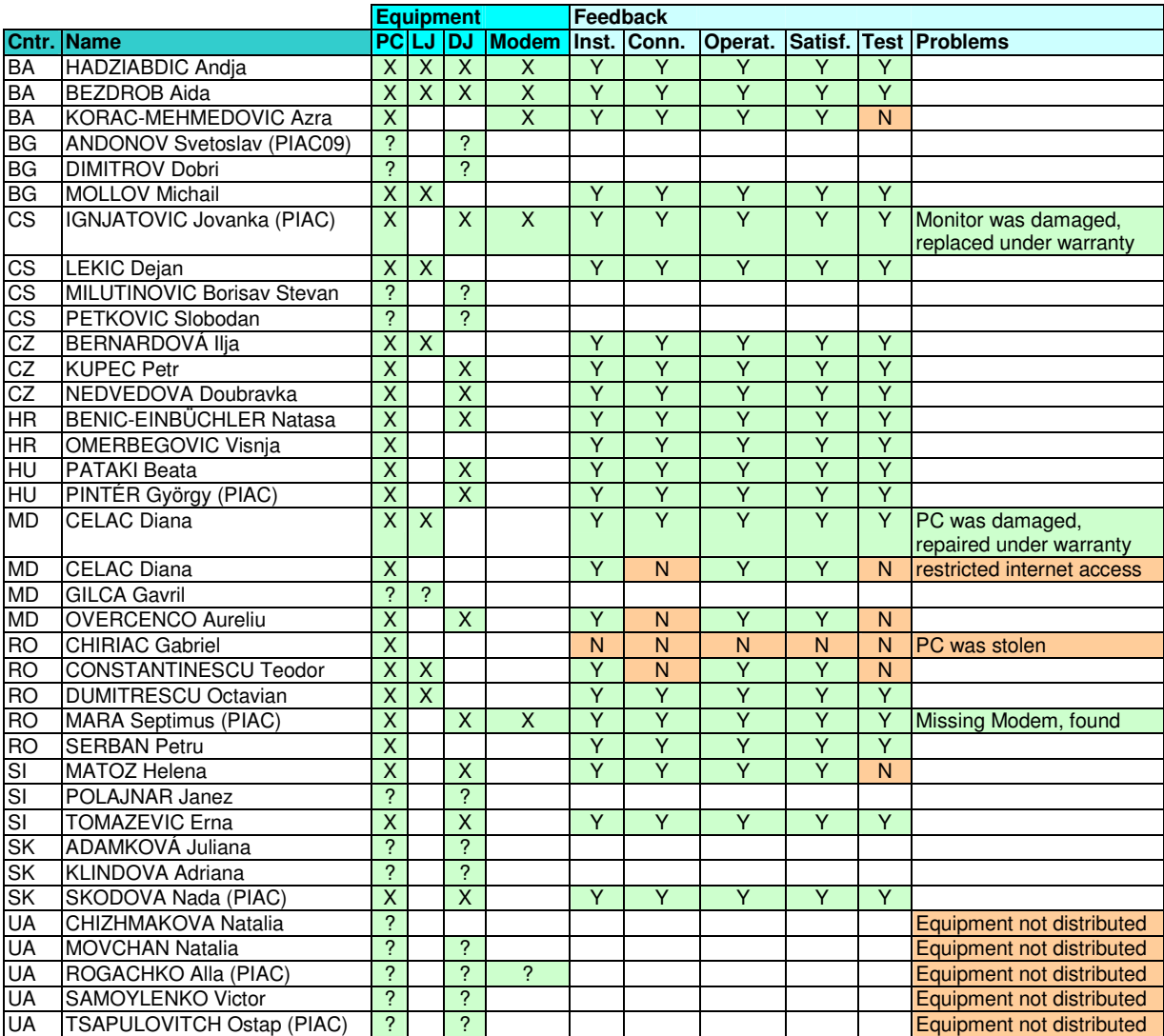

### **Explanations**:

- PC.............. Compaq EVO D310V Minitower, Pentium IV, 2.4GHz Processor Speed, 512MB RAM, 40GB Harddisk, DVD/CD, CD-RW, WinXP Pro, 19" Monitor
- LJ .............. HP Laserjet 1300N, 16MB RAM, Jetdirect
- DJ.............. HP CP1700 Inkjet Printer, 20MB RAM, Jetdirect
- X................ received
- ?................. purchased, no feedback if received
- Inst. ........... Equipment is installed
- Conn.......... Equipment is connected to the Internet
- Func. ......... Equipment is fully functional
- Satisf. ........ Equipment is satisfying recipient's needs for work related to the UNDP/GEF Danube Regional Project, activities of the ICPDR, and for purposes of overall cooperation in the Danube region Test............ Hardware test carried out successfully
- 
- Problems ... Problems encountered during purchase or setup procedure
- Y................ Yes
- N................ No

**Annex 2: Oracle Support Requests**

| <b>TAR</b>                | <b>Started</b>  | <b>Ended</b>     | Problem                                                                                                    | <b>Solution</b>                                                                                  | ✓            |
|---------------------------|-----------------|------------------|----------------------------------------------------------------------------------------------------|--------------------------------------------------------------------------------------------------|--------------|
| 3490358.995               | 20-NOV-<br>03   |                  | Reports: NULL values<br>of number columns are<br>converted to 0<br>when<br>exporting to Excel                           | Bugs: 3270700<br>and<br>1798422, still exists in<br>$9.0.2.6.18$ , no info on fix                |              |
| 3358014.996               | 07-OCT-<br>03   | 31-OCT-<br>03    | Charts: last row on first<br>page is never displayed                                                                    | Bug:3224590, no info on<br>fix                                                                   |              |
| 3435697.999               | $01-OCT-$<br>03 | 07-OCT-<br>03    | Reports:<br>Special<br>characters<br>corrupted<br>when exporting to Excel<br>(with UTF8)                                | Bug:2993054, will be<br>fixed in 9.0.4 release but<br>it is not yet                              |              |
| 3384899.995               | 02-OCT-<br>03   | 07-OCT-<br>03    | Reports: total row count<br>is wrong                                                                                    | Bug:2717419, fixed in<br>Portal 3.0.9.8.6                                                        |              |
| 2895625.995,<br>2696127.1 | 14-MAR-<br>03   | $08-AUG-$<br>03  | Reports:<br>Special<br>characters<br>corrupted<br>when exporting to Excel<br>(with UTF8)                                | Could not be reproduced<br>by Oracle Support                                                     |              |
| 3048025.996               | 30-MAY-<br>03   | 30-MAY-<br>03    | Reports: URL contains<br>$\cdot$ !'<br>when linking<br>to<br><b>Report Parameters</b>                                   | Bug: 1708418, no info<br>on fix, solved<br>with<br>workaround<br>using<br><b>Apache Redirect</b> | $\checkmark$ |
| 3062371.999               | 25-APR-<br>03   | $19-MAY-$<br>03  | Content<br>Area:<br>Item<br>check-out does not work<br>properly                                                         | Bug:2945944, support<br>patch provided, fixed in<br>Portal 3.0.9.8.6                             | $\checkmark$ |
| 2878116.995               | 07-MAR-<br>03   | 30-APR-<br>03    | Content Area: When an<br>item with subitem(s) is<br>moved to another folder,<br>the subitem(s) become<br>separate items | Bug: 1816436, 2921586,<br>one-off patch 4262442<br>provided, fixed<br>in<br>9.0.2.0.97           | $\checkmark$ |
| 2895665.995               | 14-MAR-<br>03   | $11-APR$ -<br>03 | Reports: Default row<br>order options are not<br>saved                                                                  | Bug: 2883988, applied<br>patch (backport<br>2669697)                                             | $\checkmark$ |
| 3027097.999               | 09-APR-<br>03   | 09-APR-<br>03    | Forms: Default value for<br>List of values does not<br>work                                                             | Bug:2061560, fixed in<br>Portal 9i, solved with<br>workaround                                    | $\checkmark$ |
| 2938777.996               | 09-APR-<br>03   | 09-APR-<br>03    | Forms: Dependent List<br>of values do not work                                                                          | Bug:2061560, fixed in<br>Portal 9i, solved with<br>workaround                                    | $\checkmark$ |
| 2834121.996               | 20-FEB-<br>03   | $21$ -FEB-<br>03 | Install:<br>Missing<br>file<br>Catxsu.Sql                                                                               | Bug: 2221280,<br>applied<br>patch 1866899                                                        | $\checkmark$ |

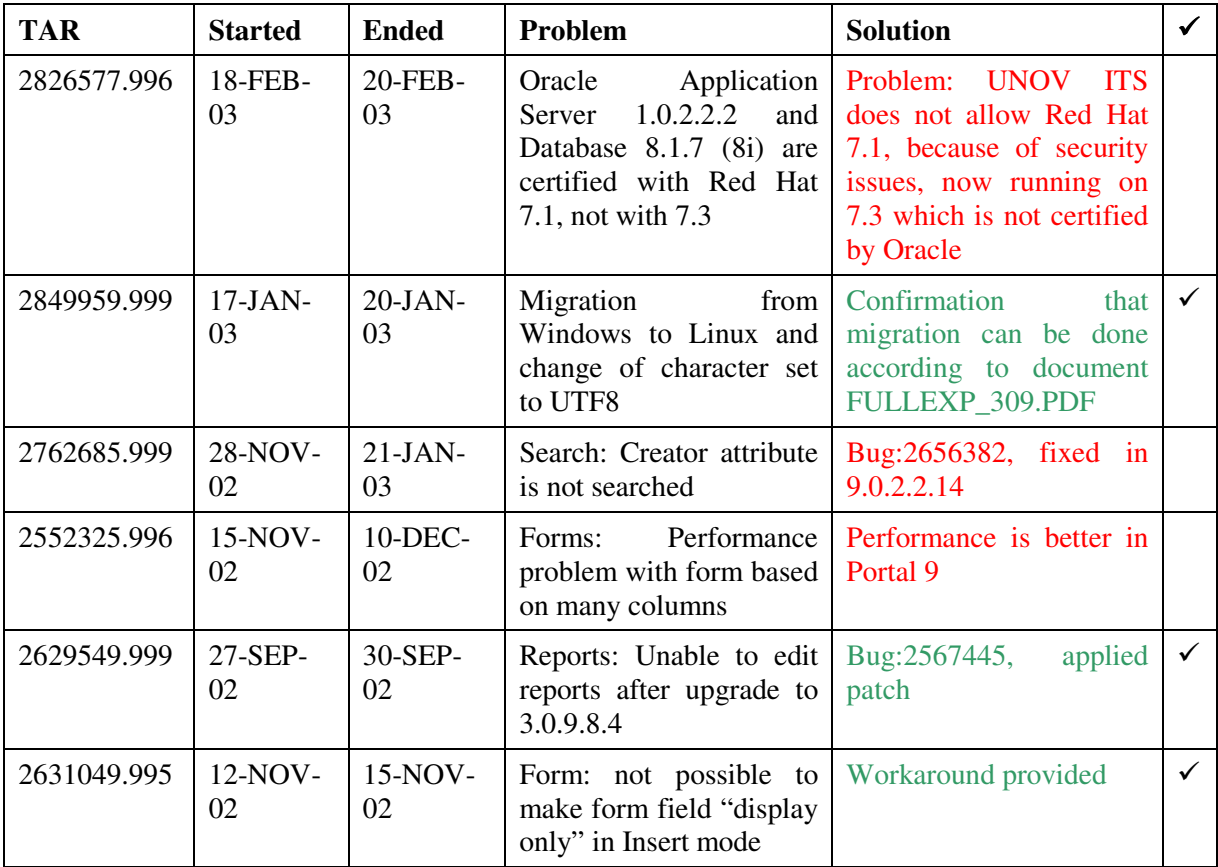

<u> 1980 - Johann Stoff, deutscher Stoffen und der Stoffen und der Stoffen und der Stoffen und der Stoffen und der</u>

fixed, solved or work around used

# **Annex 3: ICPDR IS Overview**

# **ICPDR Information System Overview**

This overview lists the current content, functionality, access rights and usage of the ICPDR Information System.

### **Content of Public Area**

104 folders containing 1442 items (+database contents)

### **Table columns:**

Content: Group of folders/pages/documents on the website Description: more details on current content Usage: based on page views during the month of September 2003. Update: User/Group currently doing updates Improvements: suggestions for further development

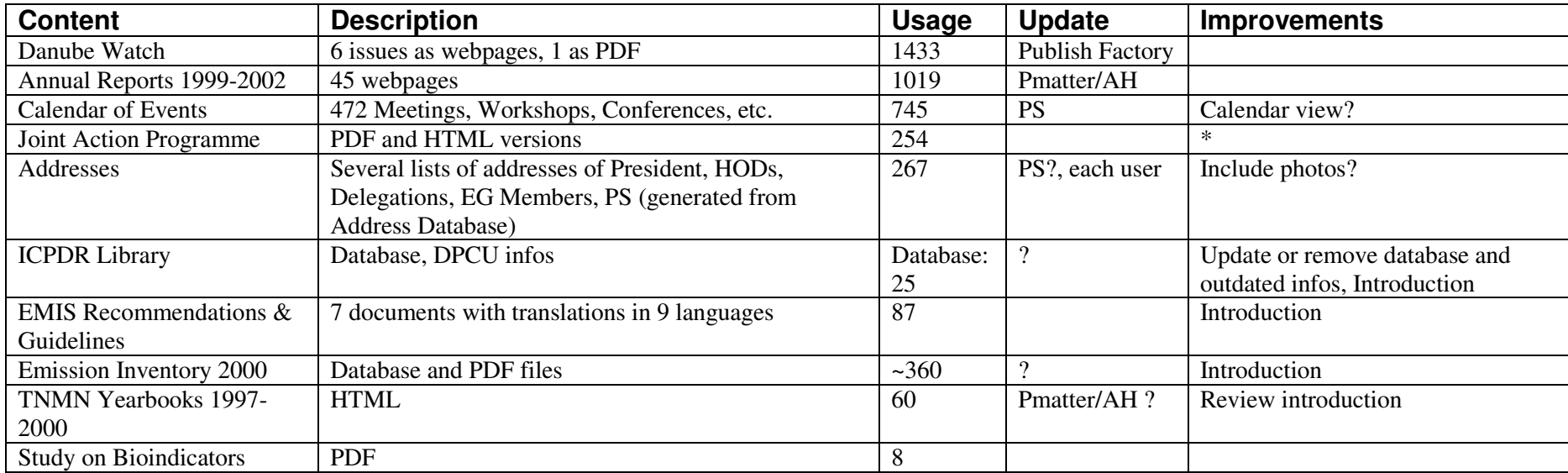

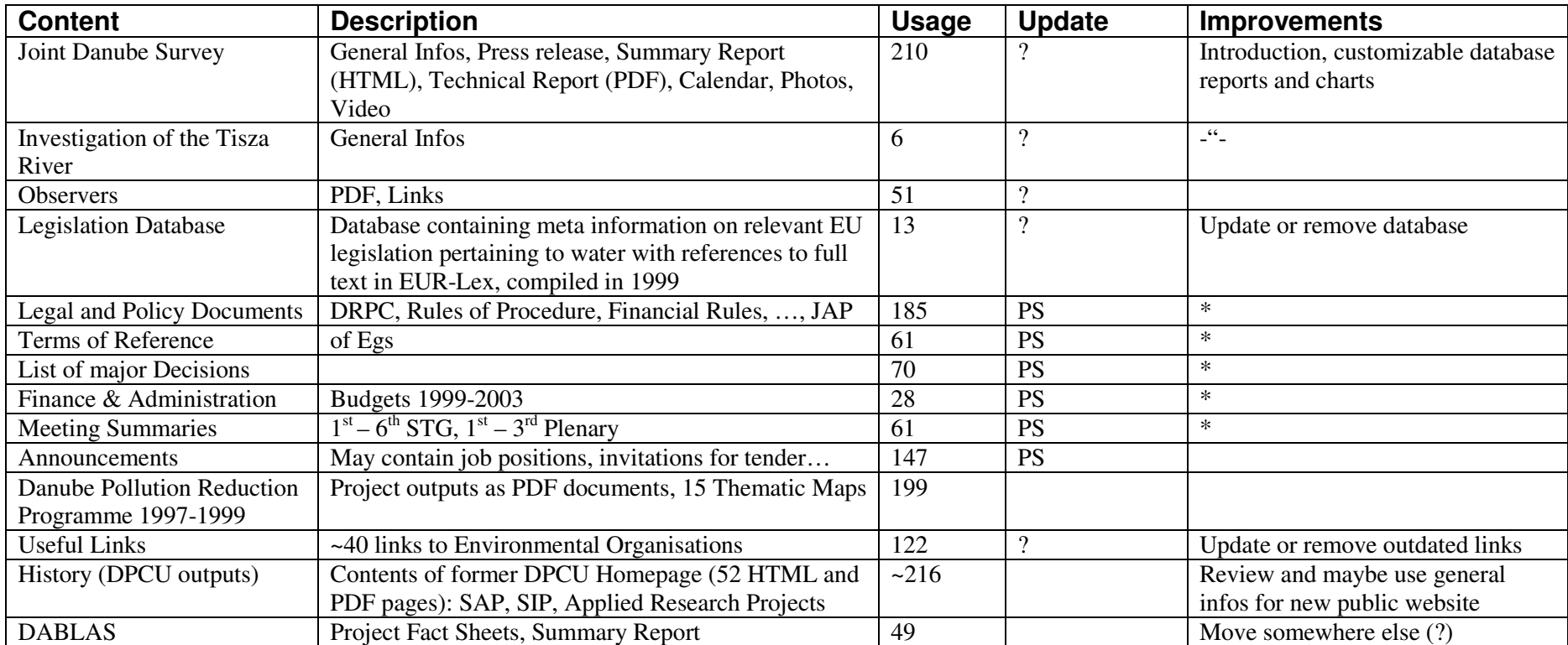

\*) General remark: Currently, there are empty folders, obviously missing and duplicated documents, different ways of structuring the content, different extent of how meta-information (e.g. topics) are filled in. Therefore, Guidelines on who should update what, how and when should be defined and agreed upon

### **Content of Internal Working Area (IWA)**

394 folders containing 1442 items (+database contents)

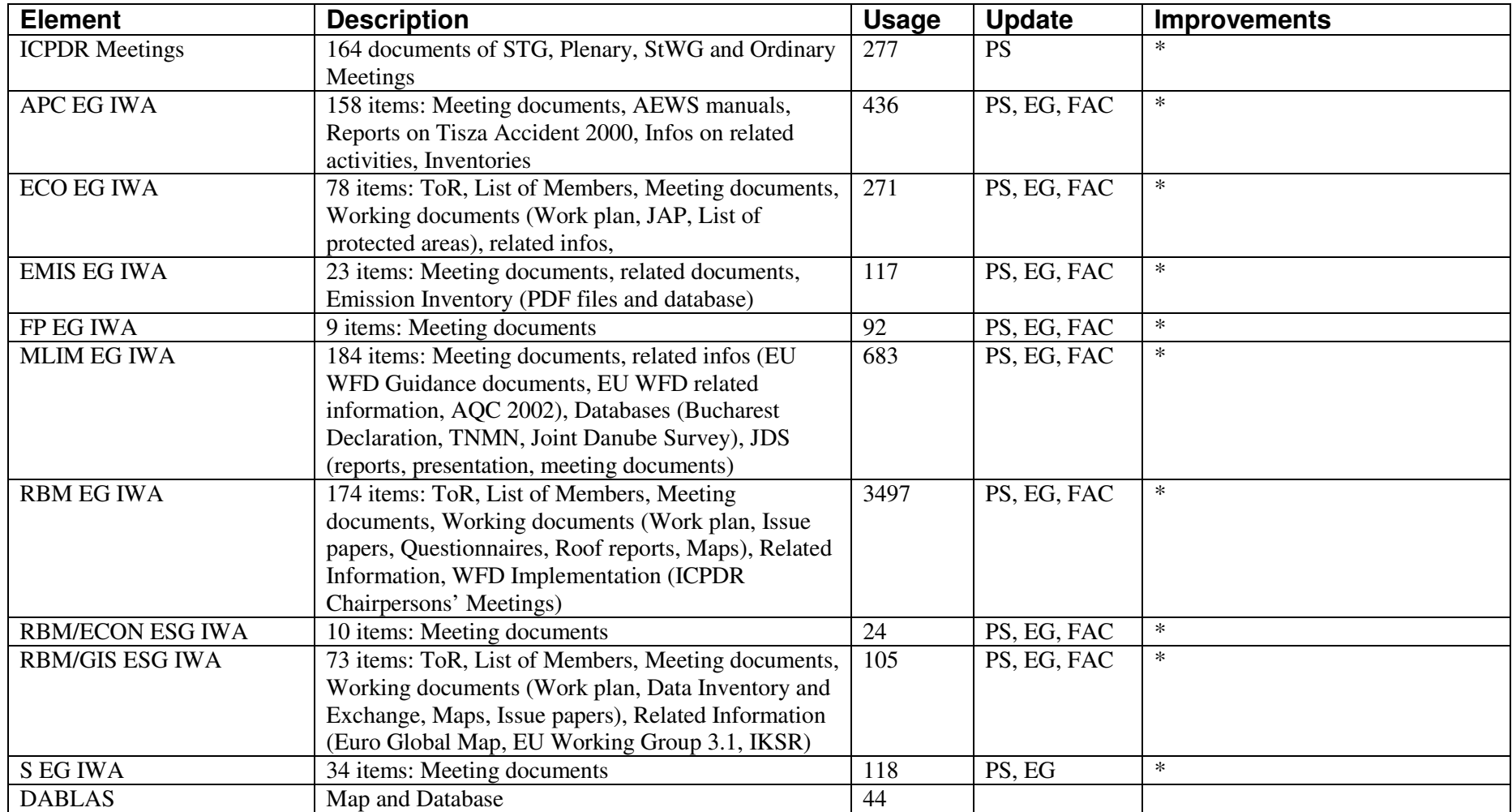

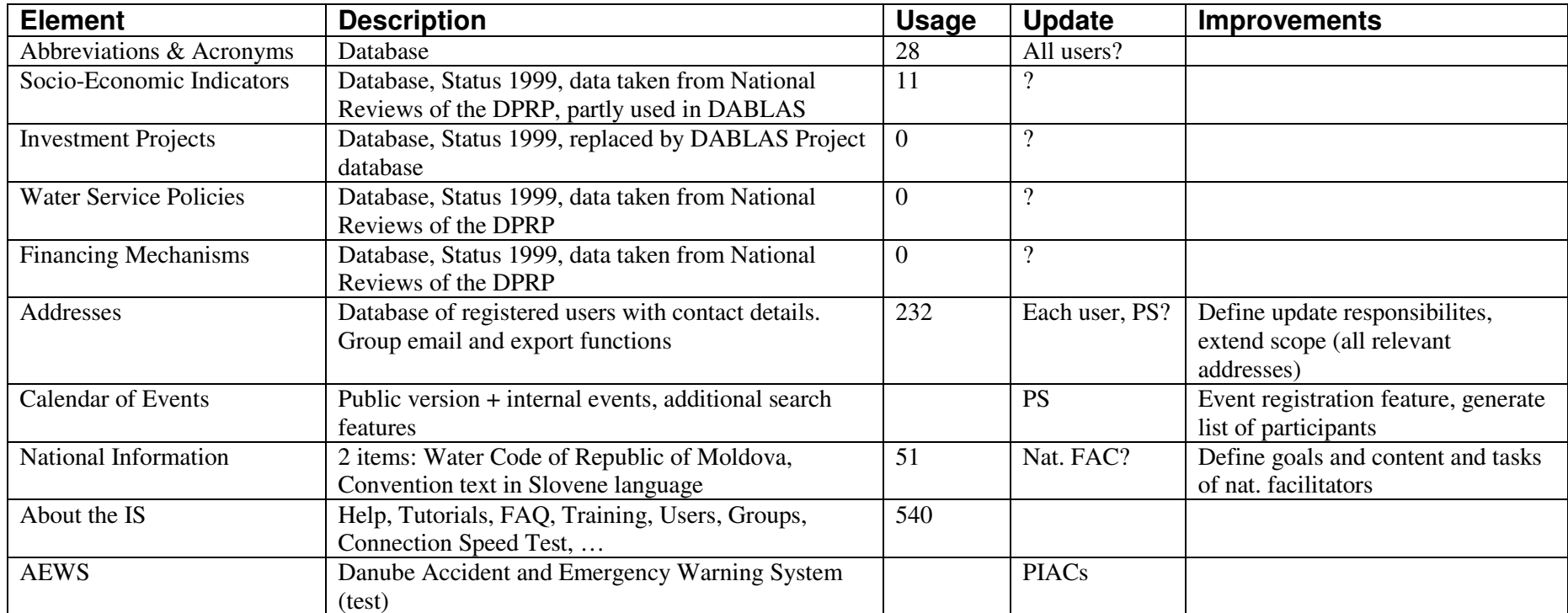

\*) General remark: Currently, there are empty folders, obviously missing and duplicated documents, different ways of structuring the content, different extent of how meta-information (e.g. topics) are filled in. Therefore, Guidelines on who should update what, how and when should be defined and agreed upon

# **Functionality**

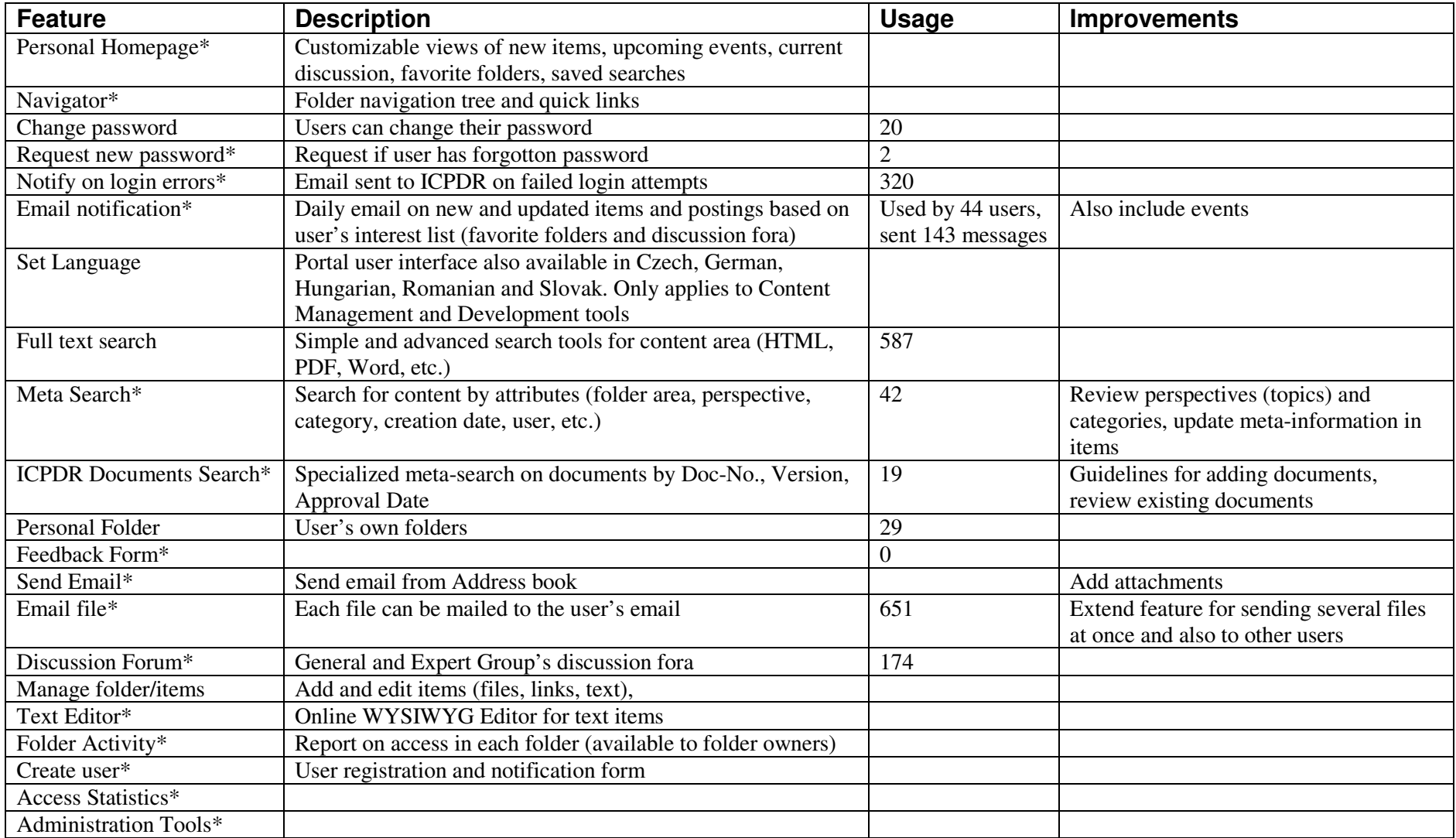

\*) (partly) added non-standard functionality in Oracle Portal

### **Access Rights**

**Levels**: View – Create (with approval) – Mange (edit items) – Own (edit items and folders)

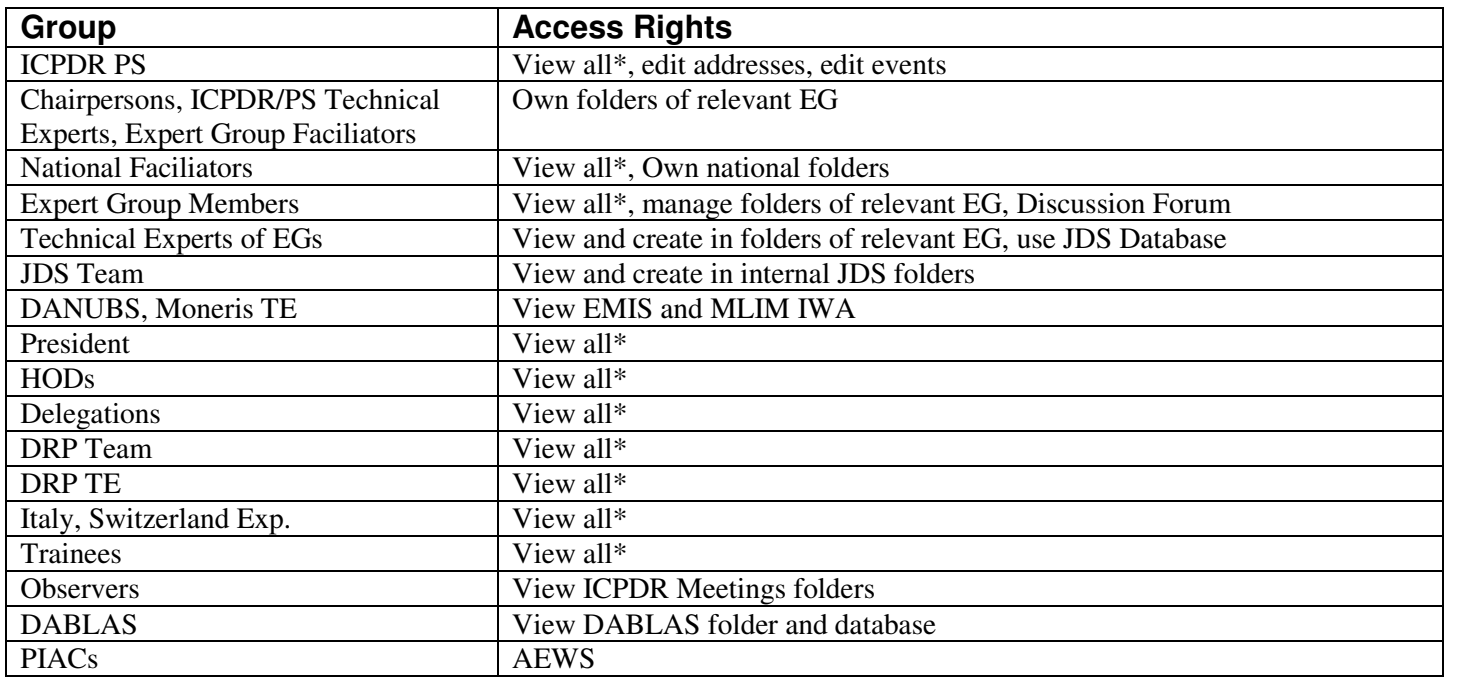

\*View all: all folders of the internal Working Area (incl. DABLAS, National Folders, About, Databases) with <sup>a</sup> few exceptions (restricted documents)

**Usage by User Group**

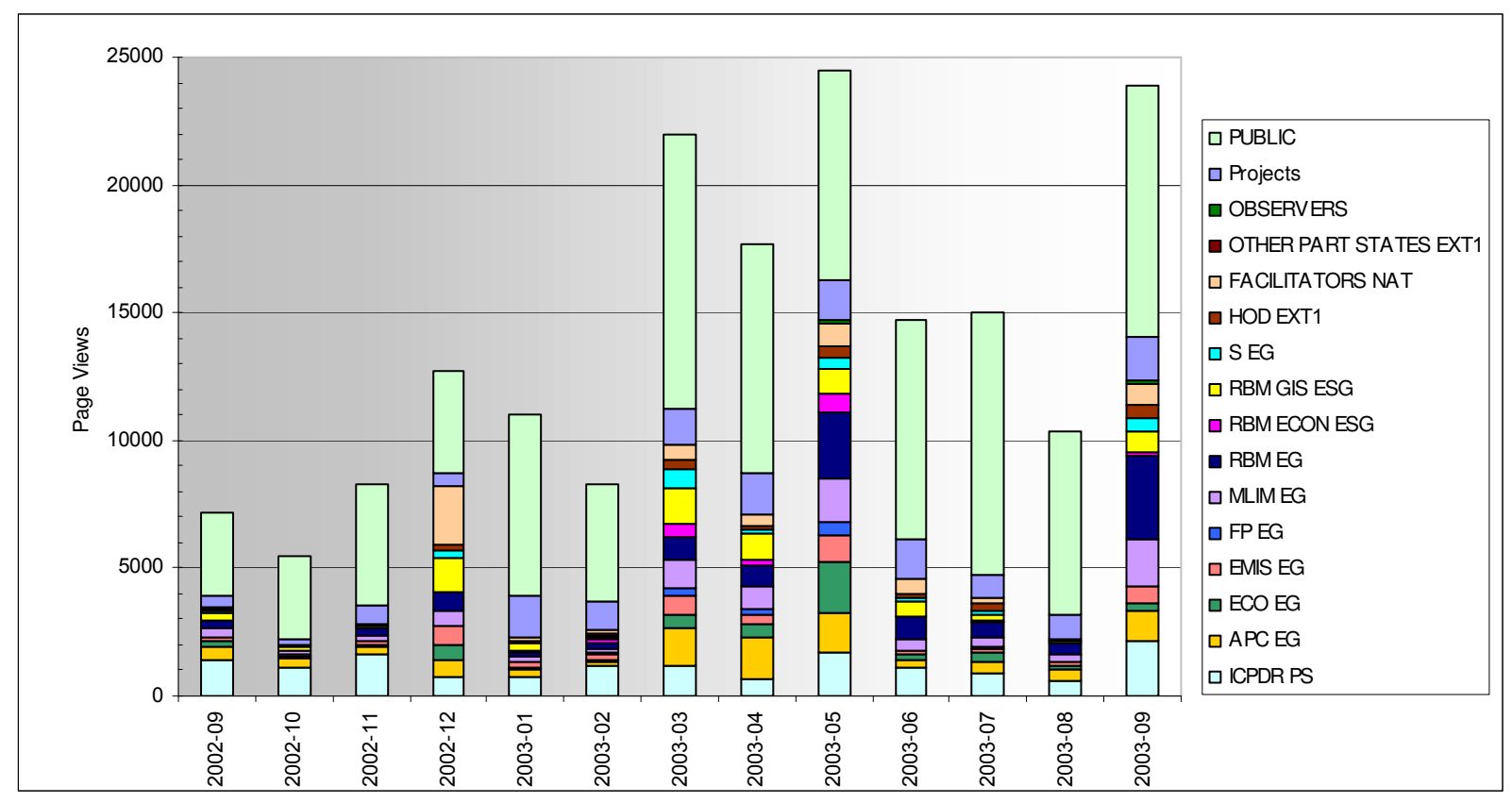

Projects: DABLAS, DANUBS, DRP, JDS, MONERIS
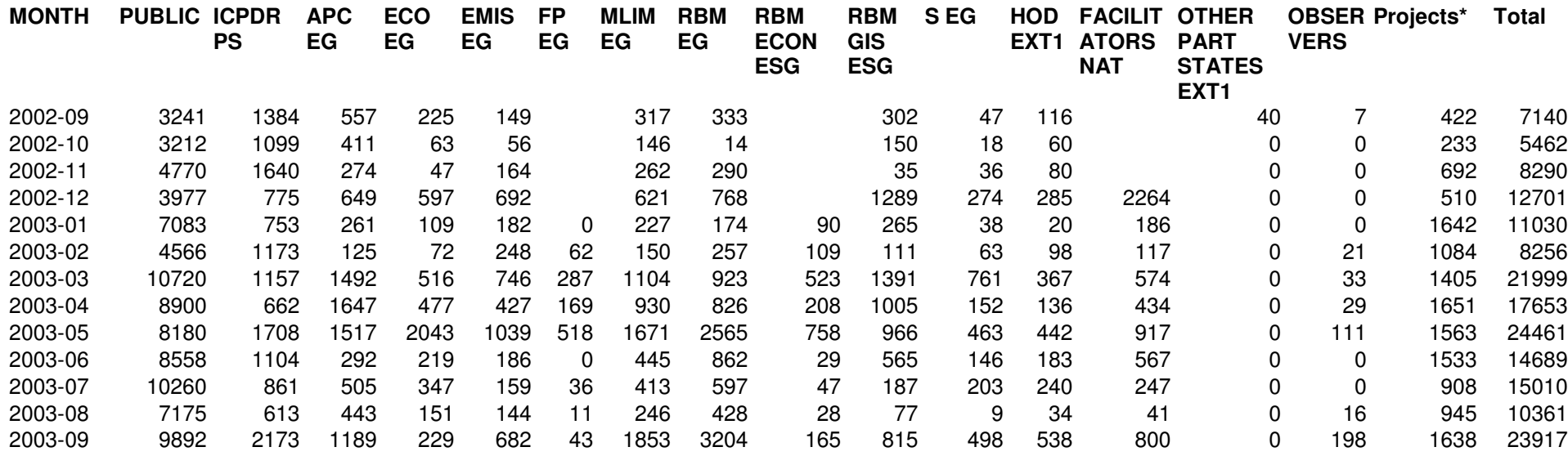

### **Overall Usage in September 2003**

**Total**: ~25,400 page views (322,785 hits, 3.20 GB bandwith usage) **Daily Average**: ~847 page views(Min: 32, Max: 2,613) **Active Registered Users**: 127 (36% of 355 Total Users) **Unique Visitors**: 1080 (registered and public, based on IP address)

# **Annex 4: Summary of System Options**

# **Summary of System Options**

Alex Höbart, 26. November 2003

The new initiative for **redesigning the public area of the ICPDR website** poses new challenges to the tools used for managing the ICPDR Information System. The short-term decision on the platform used for the public website is an important one because it also affects the future strategy for the whole ICPDR Information System. This paper gives an overview on several options available.

### *Current System: Oracle Portal*

The philosophy of Oracle Portal is a wizard-based site design, which enables a quick and easy setup of a web site by just selecting from a few options.

This approach limits the designer's possibilities for creating an attractive public website (e.g. fixed elements in the folder display, only colours and text styles can be changed). First discussions have shown that for the new task of creating an attractive website, it would be more appropriate to use a template-based approach which allows complete freedom for the design of the website.

## *Future Options for decision*

#### **1 Building the public website with Oracle Portal**

#### **1a Use current release (and develop add-on module for template display)**

This option is in line with the current platform-related strategy to build on Oracle Portal. An add-on module has to be developed, which displays the content of a folder by applying a template which can be designed freely. The current, integrated content management tools for adding text, files and URLs can be used further.

This option would not take into account that a new version of Oracle Portal is now available (see next option). During a later upgrade of Oracle Portal such an add-on module has to be adapted again because of likely changes in the Oracle Portal repository and standard functions.

#### **1b Use new release (and develop add-on module for template display)**

This option is also in line with the current platform-related strategy but needs more time, as the upgrade to the new release and it's new features have to be tested beforehand. This process also affects the internal area, i.e. all add-on modules (e.g. user management, e-mail notification, etc.) have to be adapted to changes in the new release of Oracle Portal. The new Oracle Portal will provide "more flexible" tools, but maybe not flexible enough, as the wizard-based approach is still used. Therefore, an add-on module allowing more flexible design for the public website might still be needed (as in option 1.1).

Both options (1a and 1b) will probably rely on a add-on module, which has to be developed and will result in two views of the public website: one for the public users (generated by the template-based add-on module) and another for the internal users (content managers). This is necessary because the Oracle Portal content management tools will be further used (it would not make sense to re-develop these tools, too), but is not an ideal situation.

#### **2 Using a different platform (tool)**

#### **2a Use a different tool for the public website only**

This option would simply abandon Oracle Portal as the platform for the public website in favour of a more appropriate tool  $(X - has to be selected)$ . The new tool can be focused on the specific needs for designing and managing the public website. Such tools are available freely as open source software. The internal website based on (the current or upgraded version of) Oracle Portal will not be affected.

This option would end up with two separate systems, which might result in inconveniences for current users (e.g. two sites to search for content). In general, having two systems results in additional need for resources (financial, time, knowledge) and is therefore recommended on the long run. Integration of two different system is partly possible, but additional development efforts would be needed.

#### **2b Migrate to a new, integrated Content Management System**

This option would aim at abandoning Oracle Application Server (including Oracle Portal) for the whole information system in favour of a more appropriate, but also integrated platform (XY). As this option would bring the most changes, it can be regarded as a mid- or long term follow-up for option 2.1.

Such a new system should also operate on the Oracle Database, as it is a well established, flexible and reliable Database Management System and the existing data and functions of the database can be further used without migration to another system. To keep the continuity, it should also be possible to move the current website content (text, files, URLs) to the new system. Already well-known features of Oracle Portal should be similarly available in an integrated user interface, especially for the end users (which have been trained recently).

In contrast to Oracle Portal, it should be open source software and based on widely used and freely available technologies (e.g. PHP web-scripting language). For such an environment, many common components are freely available in the public domain, especially for non-profit use, which can be integrated into a custom built system. Such system would offer much more flexibility (in development, design and usage) and independence (from Oracle's market strategy and support).

For such a change of platform, considerable development efforts would be required initially. In the long run, further development needs would tentatively be lower because the system's complexity is reduced (PHP instead of Oracle Application Server), support can be asked not only from Oracle professionals but from a much bigger development community, many standard components are freely available (public domain) and no complicated workarounds and add-ons are needed (open source). Furthermore, license and support costs for Oracle Application Server are avoided.

#### *Decision-making tree*

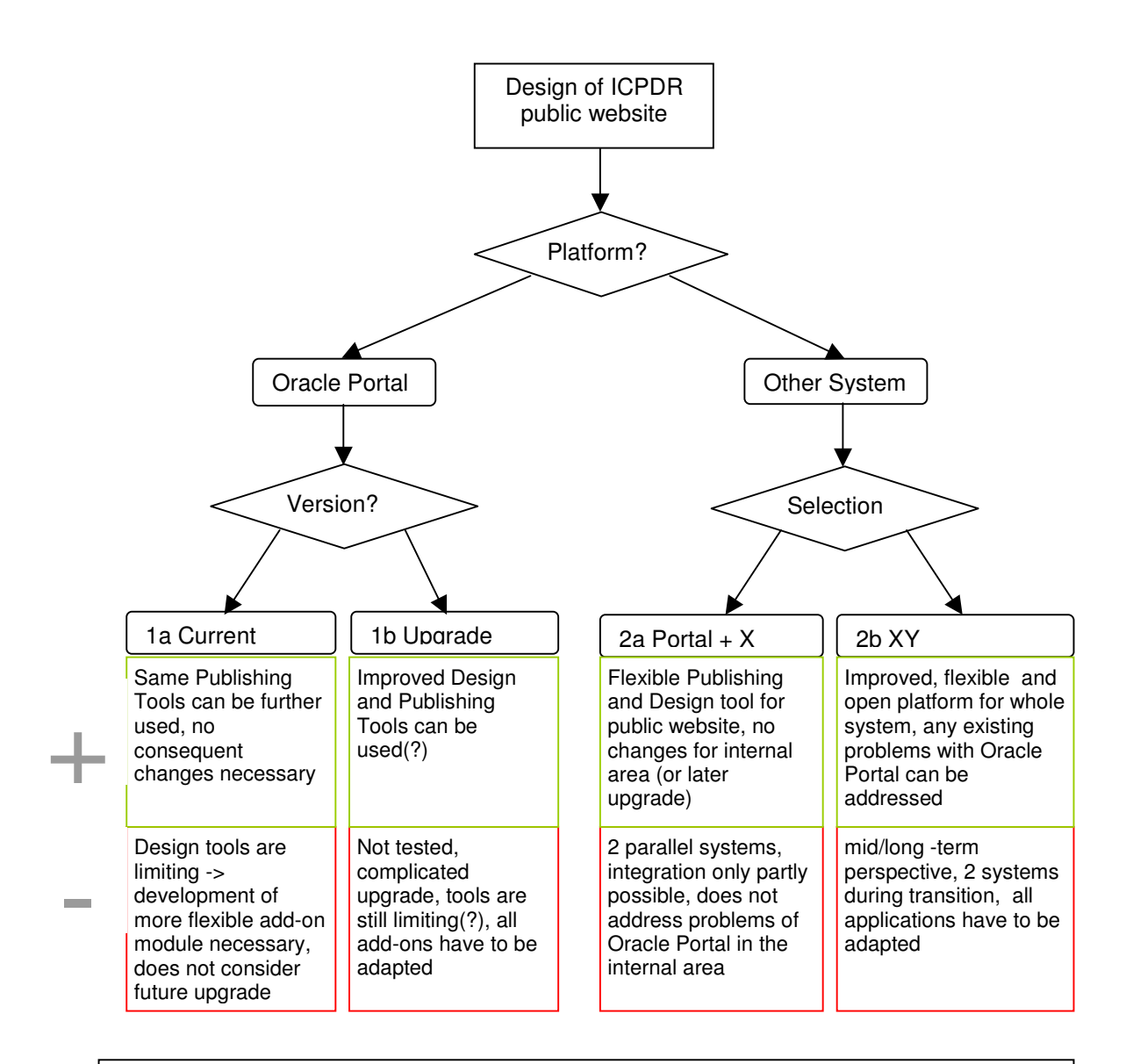

#### **Explanations:**

**Design and Publishing Tools**: Oracle Portal uses wizard-based tools which are easy to use but do not allow full control of layout and style of the webpage. Alternative: template-based tools, where a programmer develops a template for a webpage and has full control of it's layout and style; content managers have easy to use tools for publishing.

**Add-on modules**: as Oracle Portal tools cannot be changed (only some configuration possible), custom needs have to be addressed by developing additional software components based on the Oracle Portal database repository. As the Oracle Portal repository might change with a new release, such add-ons have to be adapted to these changes when upgrading to a new Oracle Portal release. **Integrated system**: using the same platform (hardware, software) for all applications, resulting in simplified maintenance, development and usage of system (e.g. common look and feel, search, notifications, favorites, passwords and management of access privileges)

### **Annex 5: Access to items on DRP website**

List of most accessed folders and items (files) on the project website from January to November 2003.

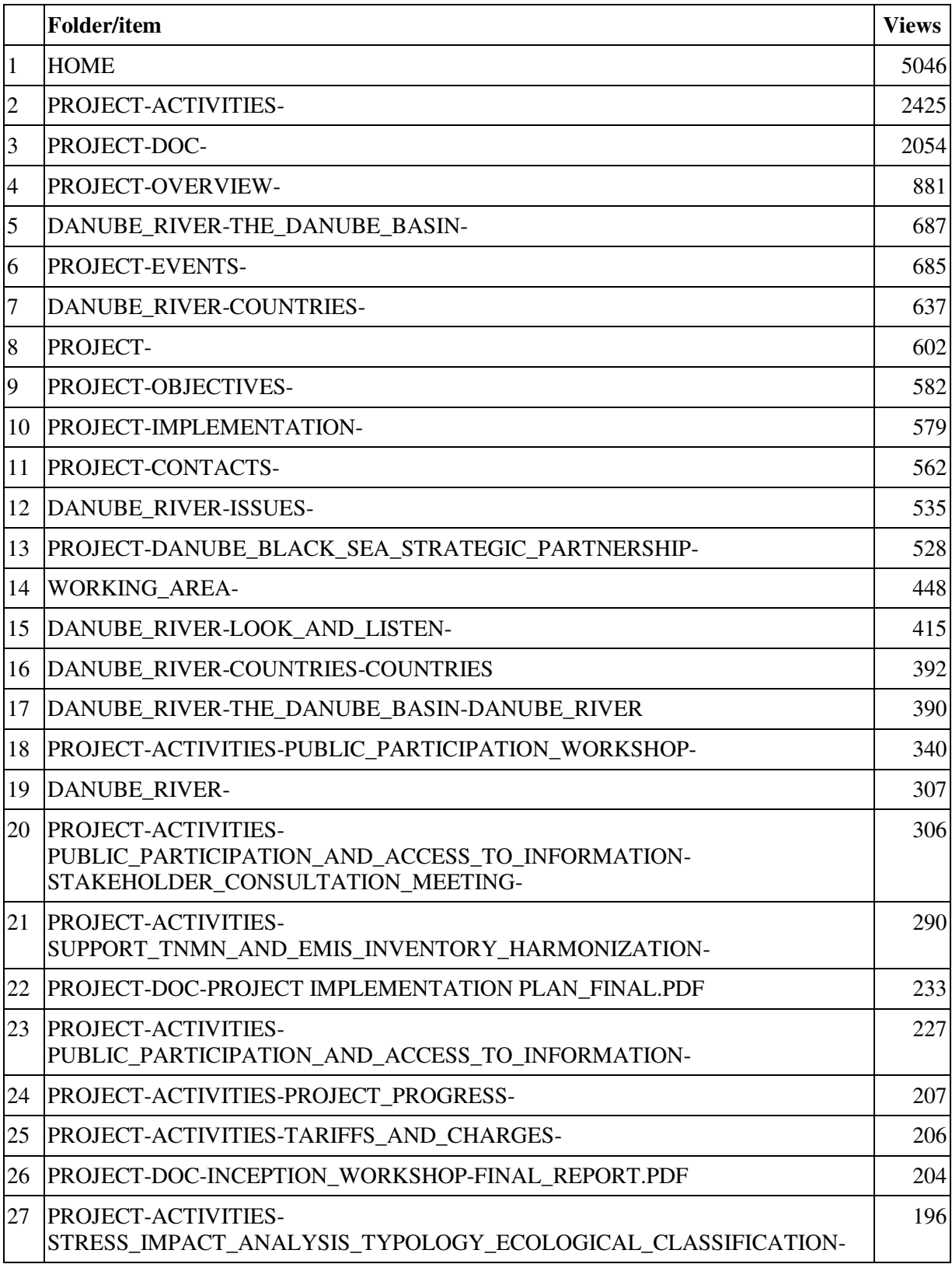

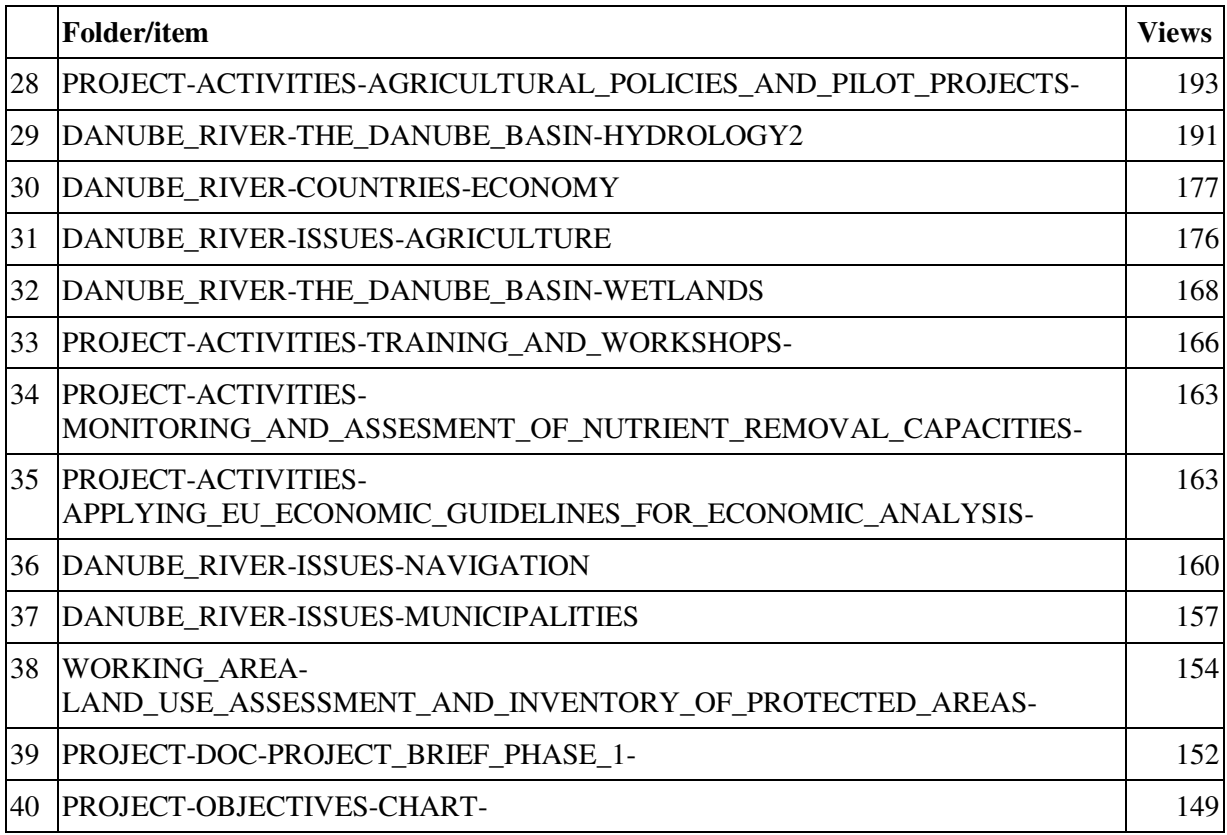

<u> 1980 - Johann Barn, mars eta bainar eta baina eta baina eta baina eta baina eta baina eta baina eta baina e</u>

# **Annex 6: Training Program - List of Participants**

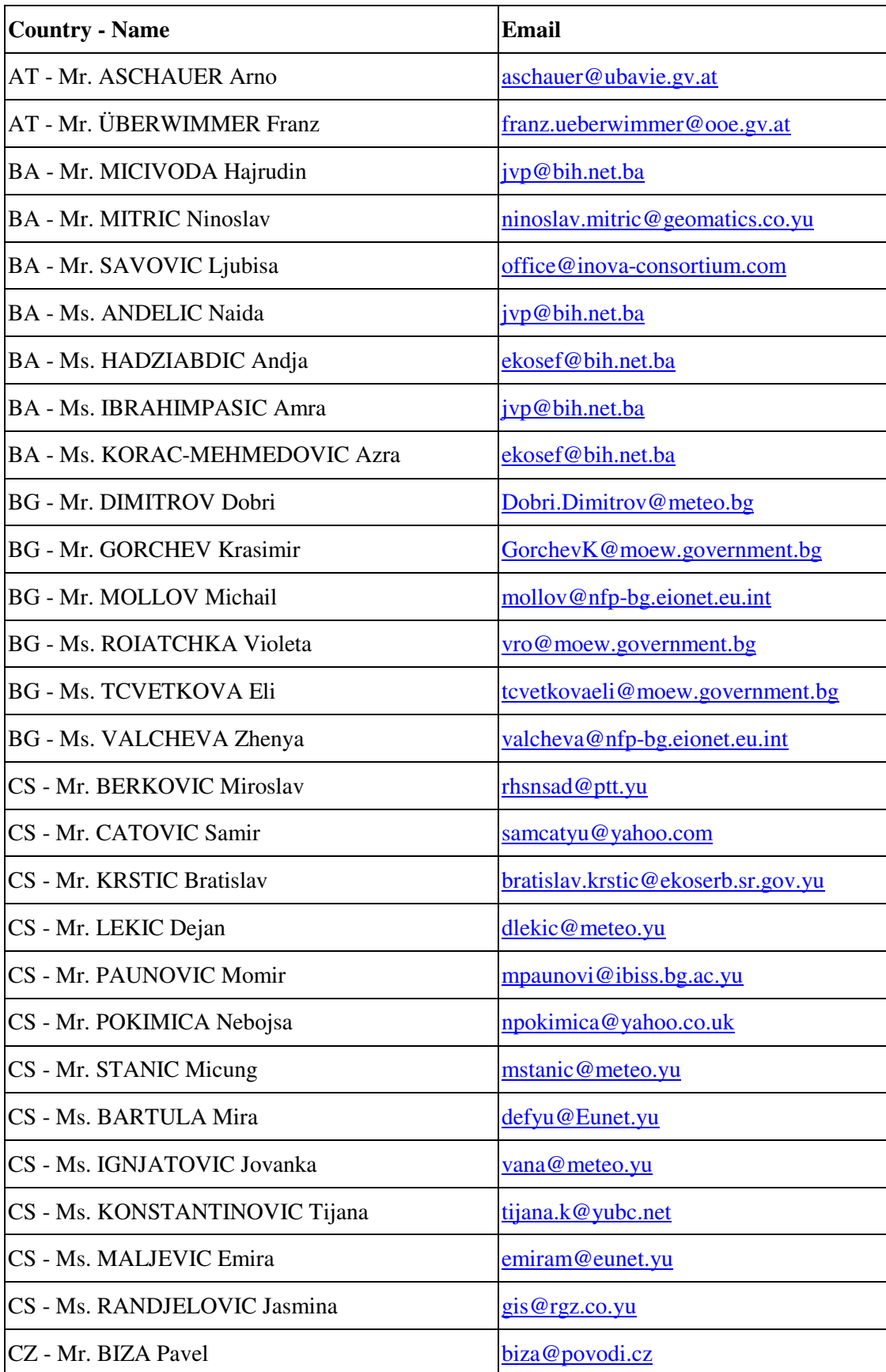

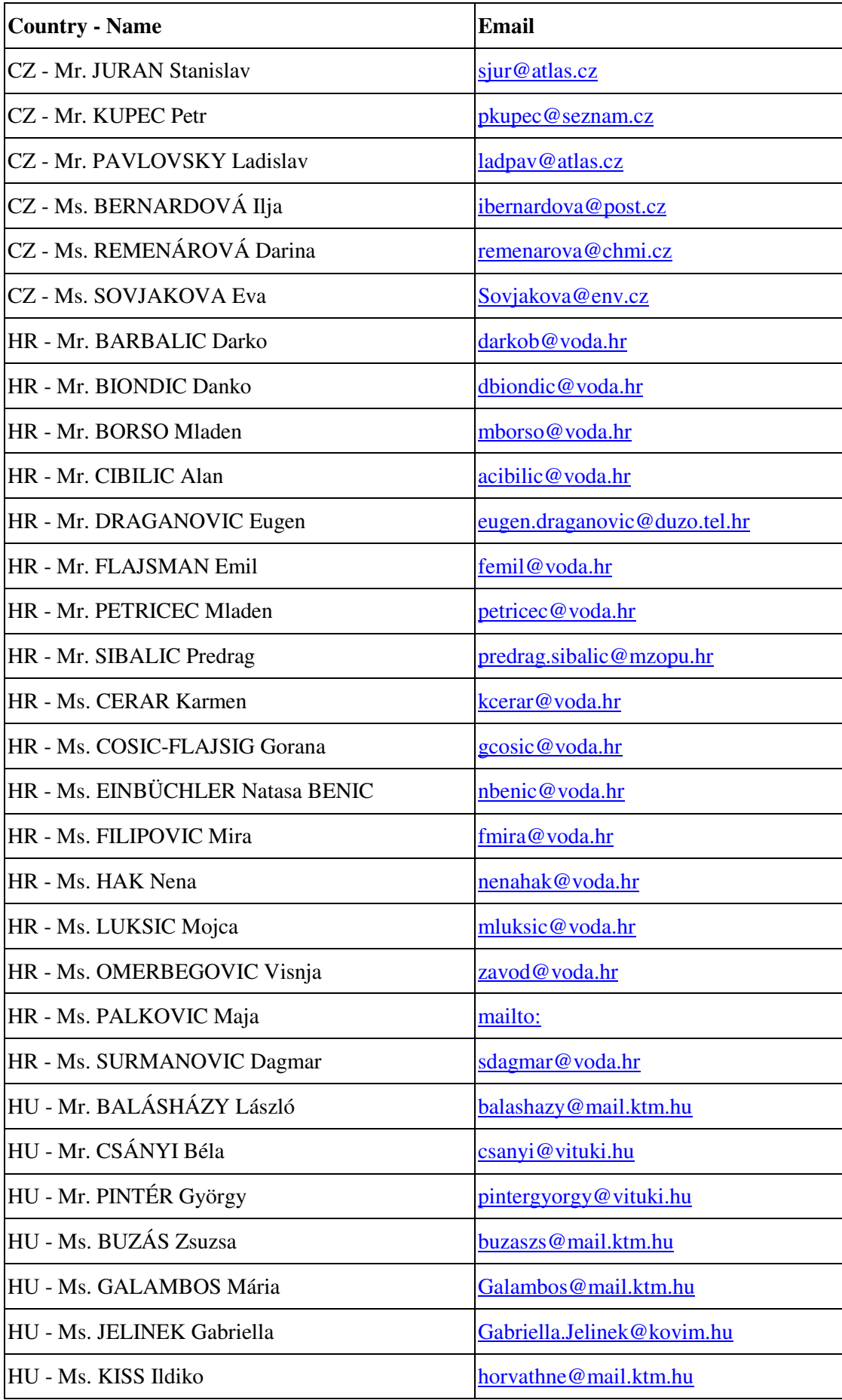

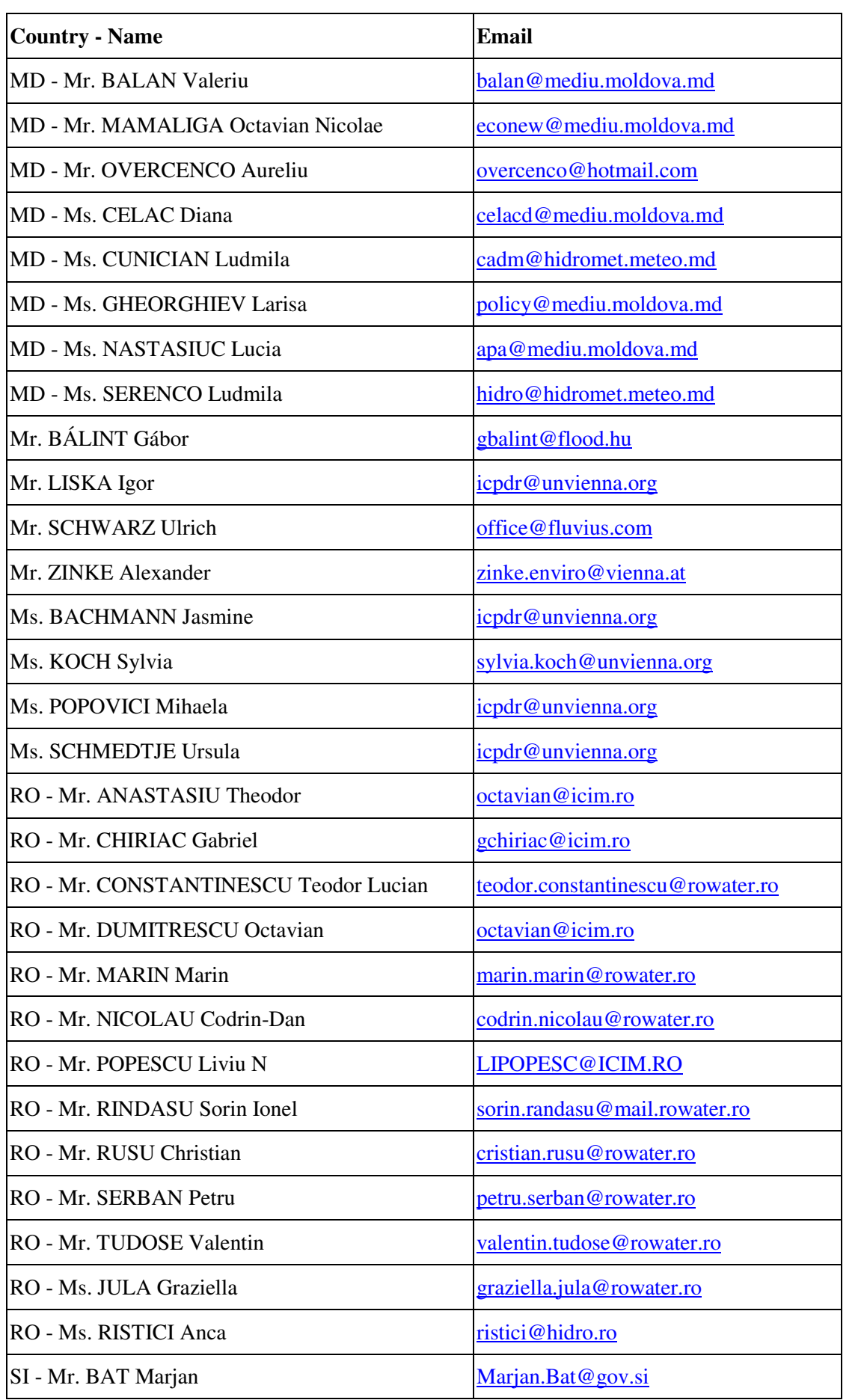

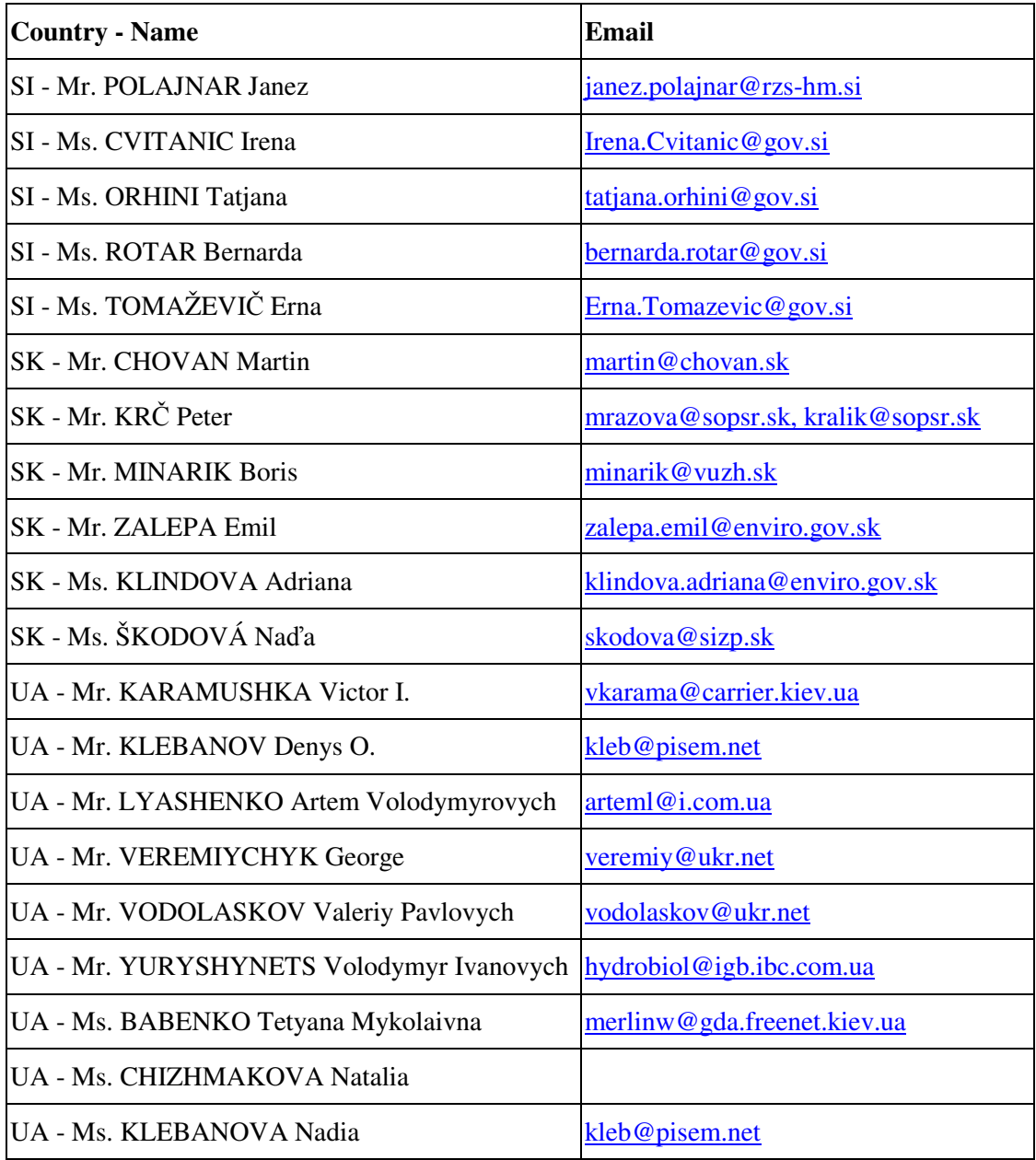

<u> 1989 - Johann Barn, mars eta bainar eta industrial eta industrial eta industrial eta industrial eta industria</u>

#### **Annex 7: Training Evaluation – Complete list of answers to open questions**

#### **Did the workshop fully meet its predefined objectives?**

**If not, please tell us, why.**

Partly, since we did not have enough time to discuss all topics. this mainly due to the fact that the time of the beginning has not been met by the participants

#### **Which part of the training content was most important for you?**

1st day discussions, training Access the database Access to data and edit items Access to databases Access to the documents of the Convention as much as possible including drafts Actual minutes of meetings, Overview maps and charts, Linkage to many items and databases Adding information in the system AEWS Folders and GIS folders, information from meetings all All All all All items were interesting and very useful, although I use it daily All parts All parts are important but maybe how to edit folders and sub-folders All parts of the training content were important and useful All parts of the training content were very useful and interesting All parts of the training were imporant for me All parts were important All parts were important All the parts of this training were important for me Basic overview of the system, How documents, folders, calendar, addresses are accessible Create and improve my personal homepage, searching Data on Hydrochemistry and Hydrobiology Database Database Database components, Navigation (Personal Homepage)

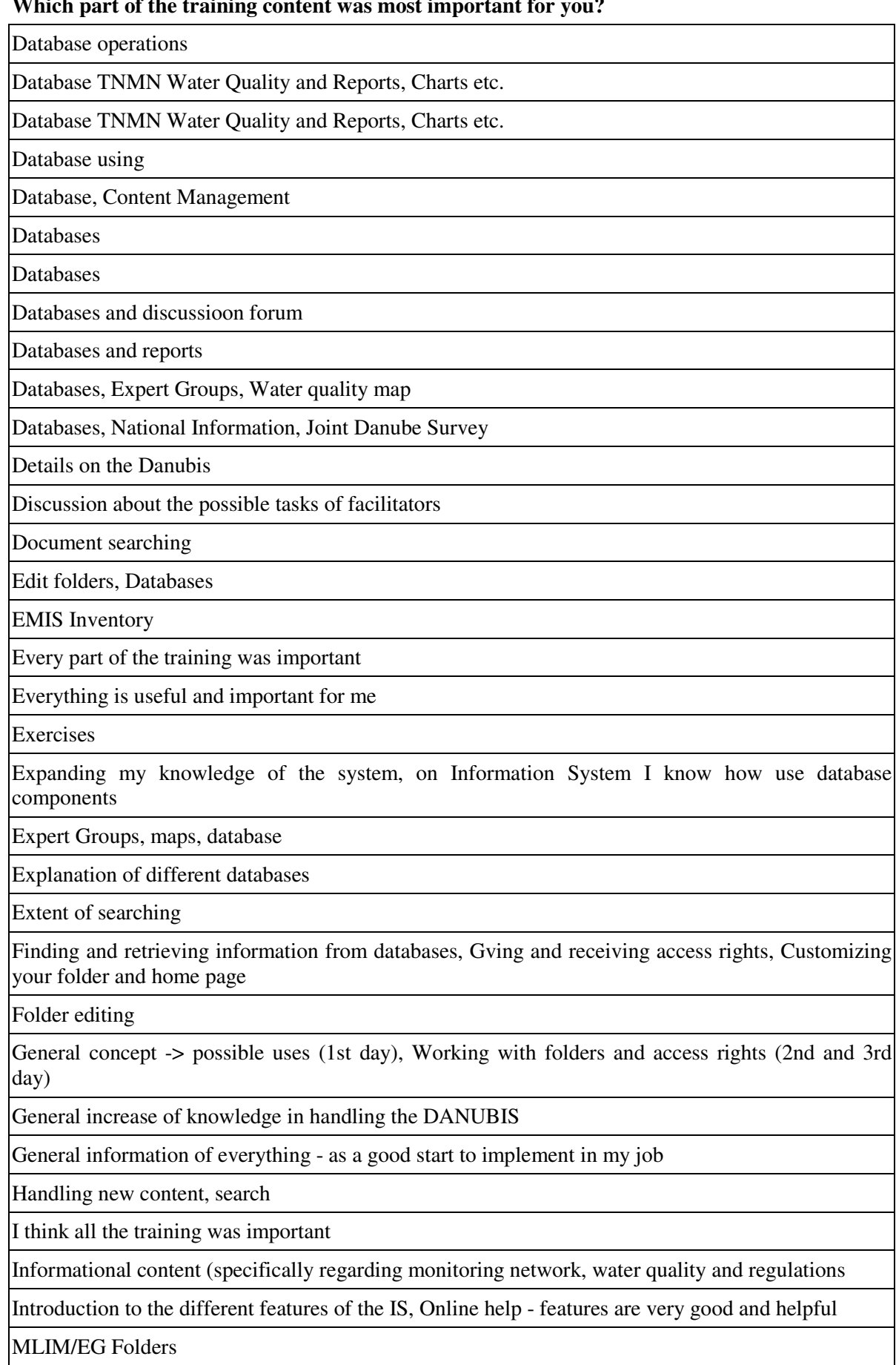

# **Which part of the training content was most important for you?**

#### **Which part of the training content was most important for you?**

Navigation, databases

Navigation, using reports or charts to display data, editing databases, general communication

on job training

Overview on the current content  $\&$  functionality, Finding  $\&$  retrieving information, Database queries

Practical

Practical exercise

Practical exercises of DANUBIS possibilities

Practical Training

Practical training on the computer, relaxed atmosphere and time for discussion and questions, very capable trainer

Practical work

Practical work with PC

RBM/ECON ESG

Search options and content of databases

Search options, Databases, File management

Search, General information in handling DANUBIS

Searching of databases

Searching the information throughout the website and within the databases, Editing the files and other info into the accessed folders

Second one

The first day of the training (navigation and search)

The most important part was the practical part of the training, when we got knowledges about how to use information and data from the IS.

The part regarding the seeking and modifying the databases

The result of survey, how work with data

The training sessions

The training was very useful, important for me. All parts were interesting.

To take time to look to the system

training in the computer laboratory

Use databases was the most important, and General Discussion Forum

Using of the web application in a sense of knowledge exchange

Website concepts, User and Access Rights Concepts

Work under the Internal Working Area

Working in Internal Working Area (Expert Groups)

#### **Please give us some recommendations of what could be improved next time such a training workshop is held.**

Accelerate fulfilling the actual minutes of EG and other meetings, keep topic actualization of the topics/databases/items

Adding information

All is  $\alpha$  k.

All was OK

At the end of the training it would be good to make an exercise (given scenario) which will include all important elements for creating and maintaining the national content (pages) under the Danubis

Concentrate on specific topic users needed

Draw more participants

Everything was excellent, so I do not have recommendations

Facilitator was well prepared and well organized. In general, I'm happy with workshop. Maybe a little bit more interactive presentations

Faster connections to the internet/ICPDR server, Develop concrete examples to try the different features, Two days would be enough (if the internet-connection is o.k.)-> make the course more compact

Faster Internet connection, more time (3 days)

Follow this way

From time to time approve the knowledge of members of EG

Higher participation

I don't have any other recommendations

I have no suggestions. It was excellent.

I would benefit if translation would be provided. Translation into national language is needed

I'm not sure it is necessary, as everything is clear and well done.

Improve the HW to become faster

Increase the number of participants

It is enough for such kind of training

It should be only 1 day and in very condense form! Because I have used the system already

It would be very good if the practical examples will be presented on a sheet of paper to be able to follow each step (because sometimes when we do one step we don't see the next one).

It's not easy to follow the trainer through web site in such short time available

Less training participants

Maybe it will be better to work with a small group of people

Maybe it would be enough to have just 1 day of such a training with a little bit faster proceeding

Maybe with the Expert Group separately

More examples from the real life

More exercises

#### **Please give us some recommendations of what could be improved next time such a training workshop is held.**

More graphics if possible

More images and music

More individual exercises

More users (potential) of Danubis system to be included in the training workshops

National Presentation

No recommendations

No special recommendations. We enjoyed it.

No suggestions

Not only the features of the IS should be explained on the training session. Ideas about system usage (why to use it?) should be also shared.

Please organize the same training yearly

Quicker Internet access

Reliable computers so everybody could be at the same step of the training

SOPs already prepared for the different tasks to discuss

State officials need permanent access to internet databases

Tell something about operation of IS in VIC

The Danubis training is very good and does not need major improvements; improvement is needed with the time discipline of the participants

The training workshop was very appropriate and useful

To organize for observer as well

To organize training in Expert Groups

Try to find real needs of the participants before training

You need to insert in the training "active component" (like "ice-breakers", "brainstorming", work in team)

#### **Annex 8: AEWS Application Concept**

including Data Analysis, Function Model and Presentation

# **Draft Concept for the Danube AEWS**

Prepared by Alexander Höbart, 14 March 2003

This paper describes the basic concept for a web-based communication application for the Danube Alarm and Emergency System (AEWS). The AEWS application should cover all the functionality of the current IPS software. It resides on the web server of the ICPDR Information System and can be used with a standard web browser from any internet-based PC.

#### **Approach**

After the agreement in the  $26<sup>th</sup>$  Meeting of the APC Expert-Group on the proposed option to integrate the AEWS with the ICPDR Information System, the following steps have been taken:

- Technical solutions for sending SMS have been researched (see first point under Further Open Questions).
- A hardware survey among the PIACs has been carried out (see Reqirements at PIACs).
- The current AEWS and IPS manuals, as well as the Standard Forms and Forms from the Annex of the  $26<sup>th</sup>$  EG Meeting have been reviewed and used as a basis for the following draft outline, data model and function model of the AEWS application.

Further steps to take:

- Discussion, refinement of and agreement on this concept paper (requirments, data model, function model, further open questions)
- Development of prototype application<br>  $\blacksquare$  Test of prototype with PIACs
- $\blacksquare$  Test of prototype with PIACs<br> $\blacksquare$  Finalisation of development
- Finalisation of development<br>• Preparation of manuals
- Preparation of manuals

#### **Requirements at PIACs**

- Standard PC with Internet connection and web browser (Internet Explorer recommended) for accessing the web-based application.
- Email account for receiving notifications by Email.
- GSM mobile phone for receiving notifications by SMS.

The hardware survey carried out in October 2002 had the following results:

- The DRP will provide PCs for the PIACs of Bosnia & Herzegovina, Bulgaria, Hungary, Romania, Slovenia (Janez Polajnar), Slovakia, Ukraine (both PIACs) and Yugoslavia.
- The PIAC of Czech Repuplic is already well equipped.
- There was no information received on the equipment of the PIACs in Croatia and Moldova.
- Mobile phones are already available at the PIACs in Bulgaria, Czech Republic, and Slovakia.

The following table shows the collected results of the connection tests:

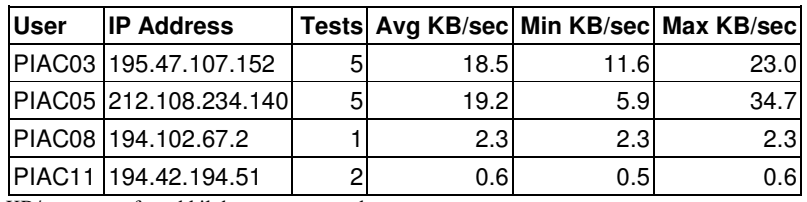

 $KB/sec = transferred$  kilobytes per second

From these very few results, it can only be assumed that PIACs 3 and 5 have appropriate connection speed, while the other results indicate that there is need for improvement. It would also be important to carry out more tests before to have a clearer picture of the overall situation.

#### **Outline of a web-based AEWS**

- The application will be accessible at http://www.icpdr.org/aews.
- To use the AEWS, users have to log in with a personal username and password. The user management functions of the ICPDR Information System will be used. Each user is associated with a PIAC.
- The logged in users will have an intuitive user interface to read and send different kinds of messages based on the Standard Forms.
- The user can send messages on behalf of his/her PIAC and read all other messages in the system.
- The Standard Forms are the basis for the needed fields in the message forms. There will be different forms available for the following types of messages:
	- o First message (Warning or Request for information)
	- o Standard message (to give any kind of additional information, combines Forms1-4)
	- o Confirmation (to confirm incoming message, Form 6)
	- o End-of-Alert (Form 5)
- Notifications to receiving PIACs can be sent by Email and SMS.
- Whenever possible, form values are filled in automatically, e.g. date, user, sending PIAC. Also, receivers of messages are selected automatically from the routing definition, additional receivers can be selected.
- Reports on incidents within a certain period of time for all or selected PIACs can be viewed and exported to Excel or ASCII file.
- Primary language in the application is English. The user-interface and values of selection lists can be translated into other languages. Each user can set a preferred language.
- Administrators can edit settings (PIAC addresses, translations, message routing).
- The message forms should be saved on the local PCs of the PIACs, in order to have them available offline in the case the server cannot be reached. The forms can be filled out offline, saved, printed and sent by fax. The saved forms can later be submitted to the online system.

#### **Data Model**

For the purpose of developing a database application, the information contained in the Message Forms has to be structured clearly and suitable to the requirements of the application. A first draft of the field defininitions and relations is presented in the annex.

In a first step, the different form sheets have been compared to find same kind of information in different forms (e.g. "waterbody further affected" is field 6.3 in 1<sup>st</sup> message, E5 in Form1 and F5 in Form4).

The second step was to define distinguishable groups of fields, i.e. entities (message header, assessment, …).

The third step was to define the relations between these entities. This draft aimed at a simple approach by minimising the number of relations. The model can be adapted, if a more sophisticated structure is needed, e.g. a message should contain more than one assessment.

One important suggestion is to define locations (i.e. waterbodies, monitoring stations, etc.) separately and wherever possible beforehand. With this structure, existing locations can easily be selected, when writing a message. Furhtermore, this would make it possible to find all information related to a location later and ease possible integration with a GIS.

The addresses of and routing between PIACs will be defined in separate tables.

Additional lookup tables not mentioned in the simplified data model will contain the values for the selection lists and translations.

For user information (names and access) the user management functions and tables of Oracle Portal (i.e. the ICPDR Information System) will be used.

#### **Function Model**

The function model describes the functionality of the application, i.e. the processes applied on the data, or "what the user can do".

After the login, the system displays an overview screen with the most important information (e.g. incoming messages which have to be confirmed, messages of current incidents) for the user/PIAC. The first screen also gives access to all functions needed (read and send messages, reports, address book, settings). The chart in the annex illustrates the available information, functions and forms.

## **Further Open Questions**

The following questions are for further discussion and decision:

- There are 2 options for sending SMS:
	- 1. Sending SMS directly from the ICPDR server, i.e. implementation of an own SMS Gateway: installation of additional software and GSM modem(s) necessary. Software is available freely (e.g. SMS Server Tools, more information at http://www.isis.de/members/~s.frings/smstools/). A GSM modem (e.g. Siemens TC35) costs about  $\epsilon$ 300.-. The monthly costs of a contract with any GSM network provider and cost for each SMS have to be added.
	- 2. using an outside Email-SMS Gateway: several companies offer this kind of service, e.g. from IC<sub>3</sub>S, setup cost  $\epsilon$ 500.-, running cost  $\epsilon$ 230.- per month and  $\epsilon$ 0.06 per SMS, more information at http://www.ic3s.de/product\_details.php?lg=en&id=103

Note: for both options, the only costs for PIACs are the monthly costs of the GSM network provider and – in some cases – costs for receiving SMS, this depends on the local provider.

- It is also possible to add an option to send notifications by fax. Similar to sending SMS, this can be done either with additional software and modem(s) installed at the server or through an Email-Fax Gateway.
- Integration of existing functionality of the ICPDR Information System, e.g. a folder for uploading files related to an incident
- Integration of a database of (dangerous) substances (for looking up the codes of substances).
- Assurance of prerequisites at PIACs (PCs, Internet connection, mobile phones).
- User Training
- Translations
- Integration with ADONIS-Network (digital radio system for the Ministry of Interior and all public safety organizations, planned implementation in Austria 2003-2005) and TETRA (radio system standard)
- **Timetable of development and implementation**

#### **AEWS Data Analysis**

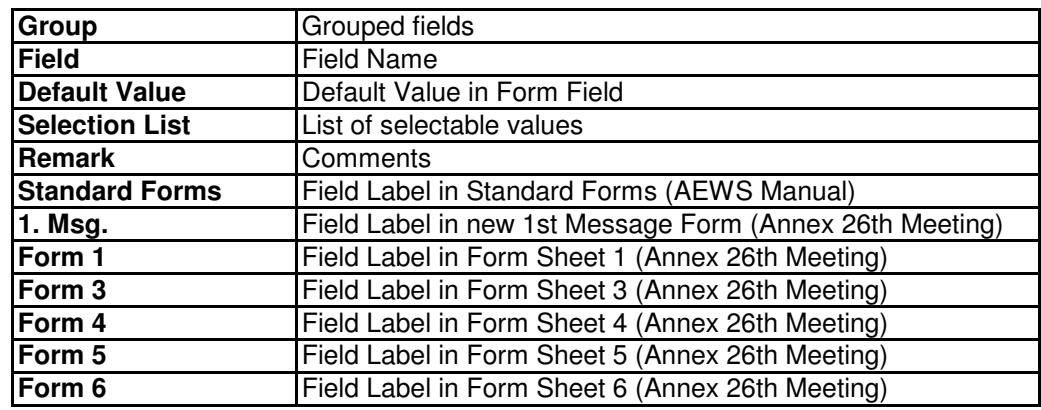

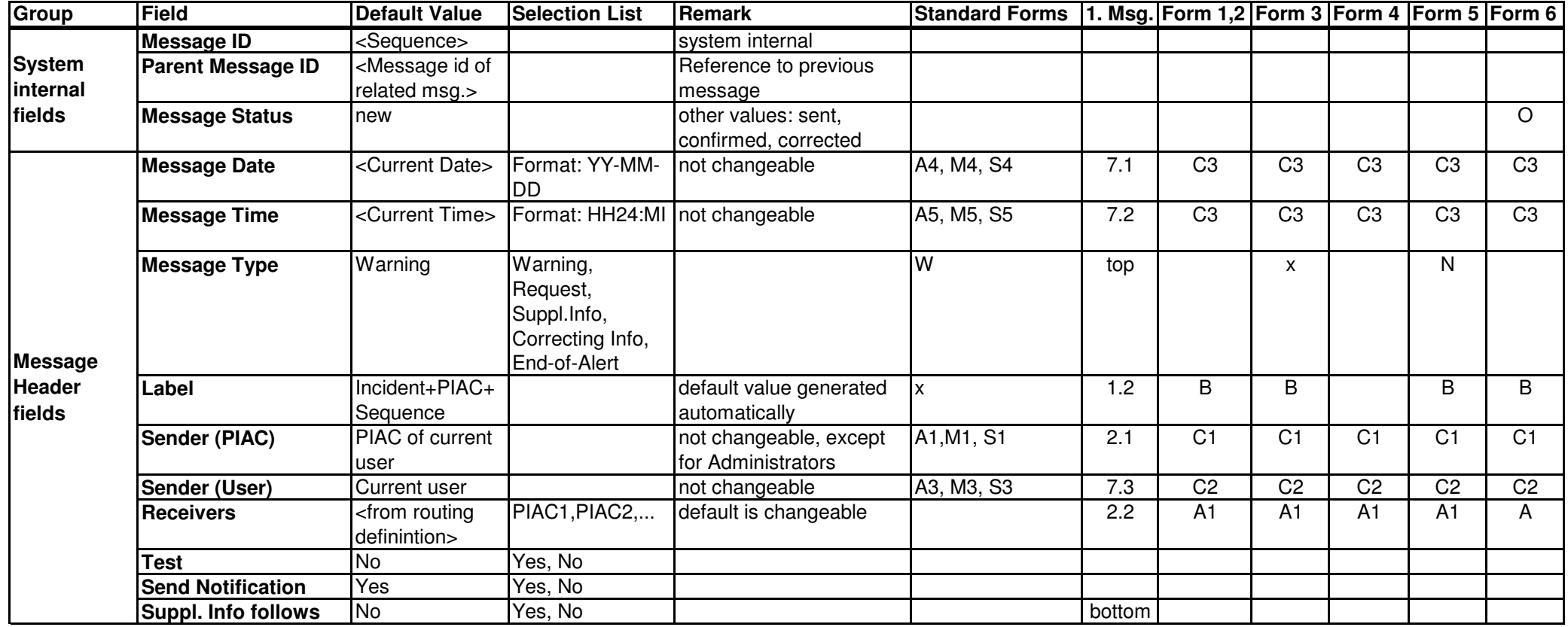

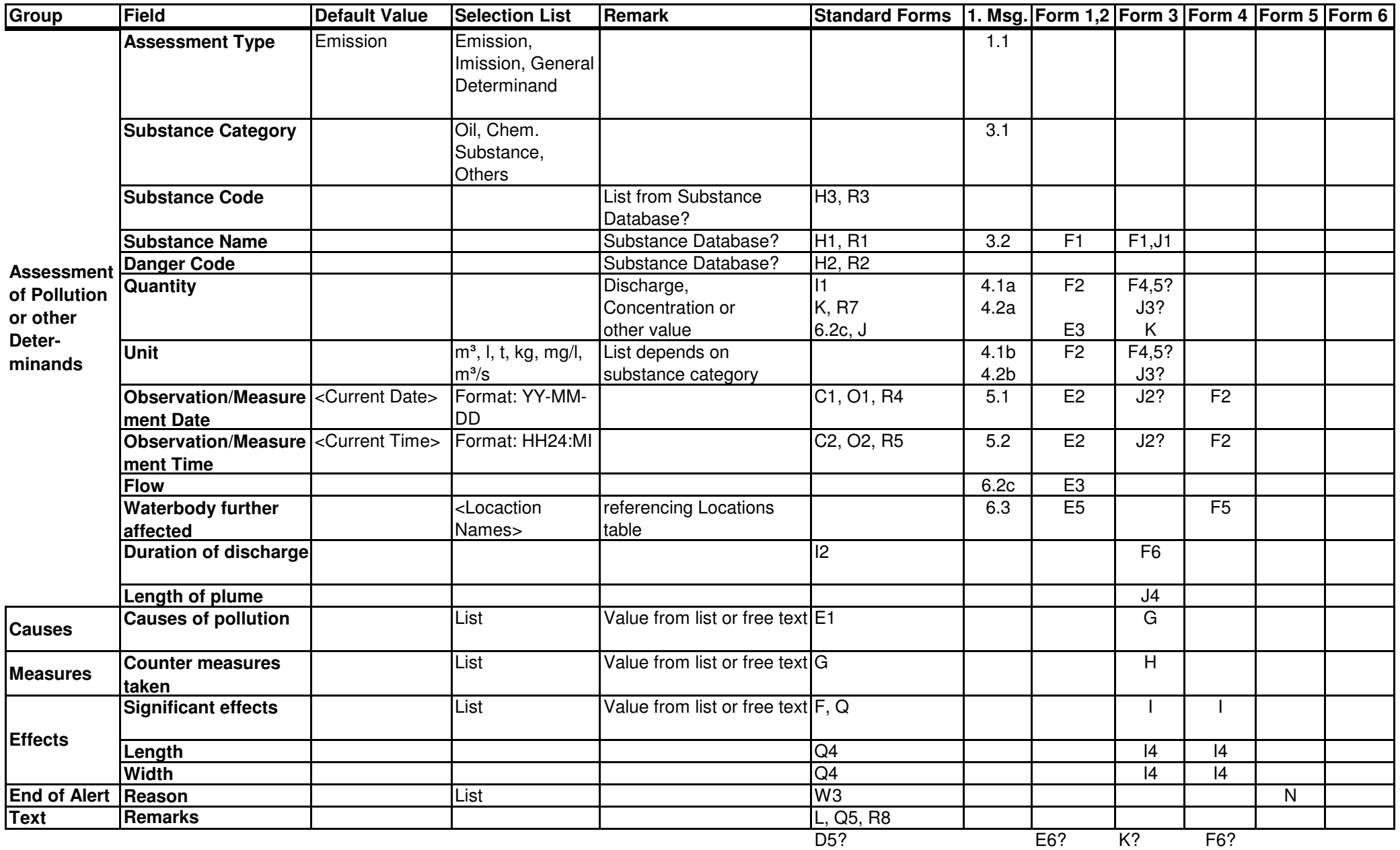

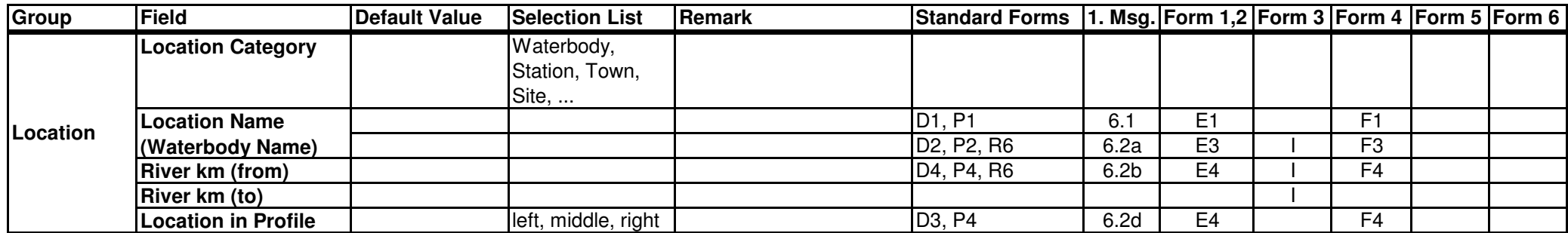

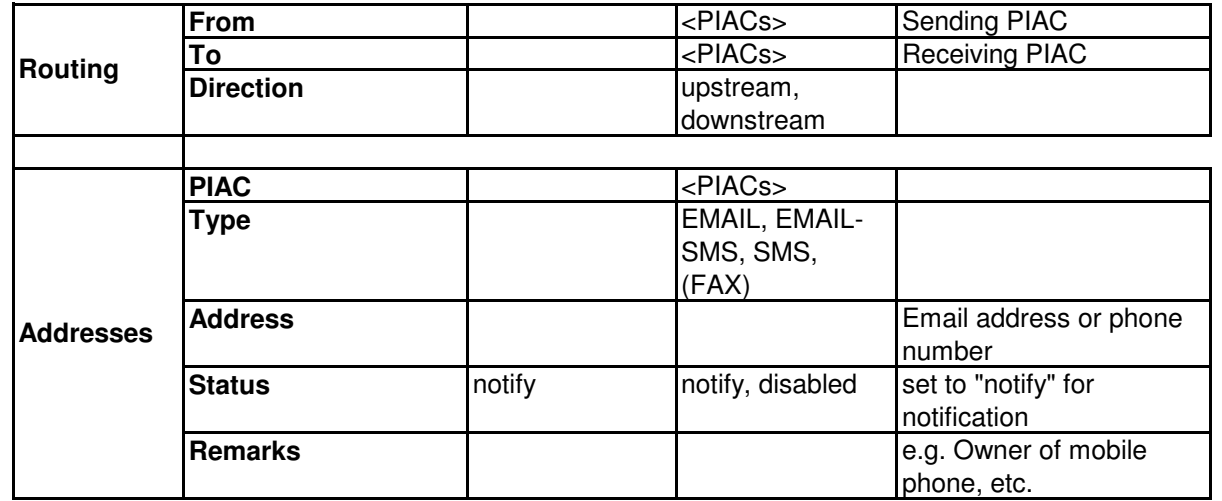

#### **AEWS Data Relations**

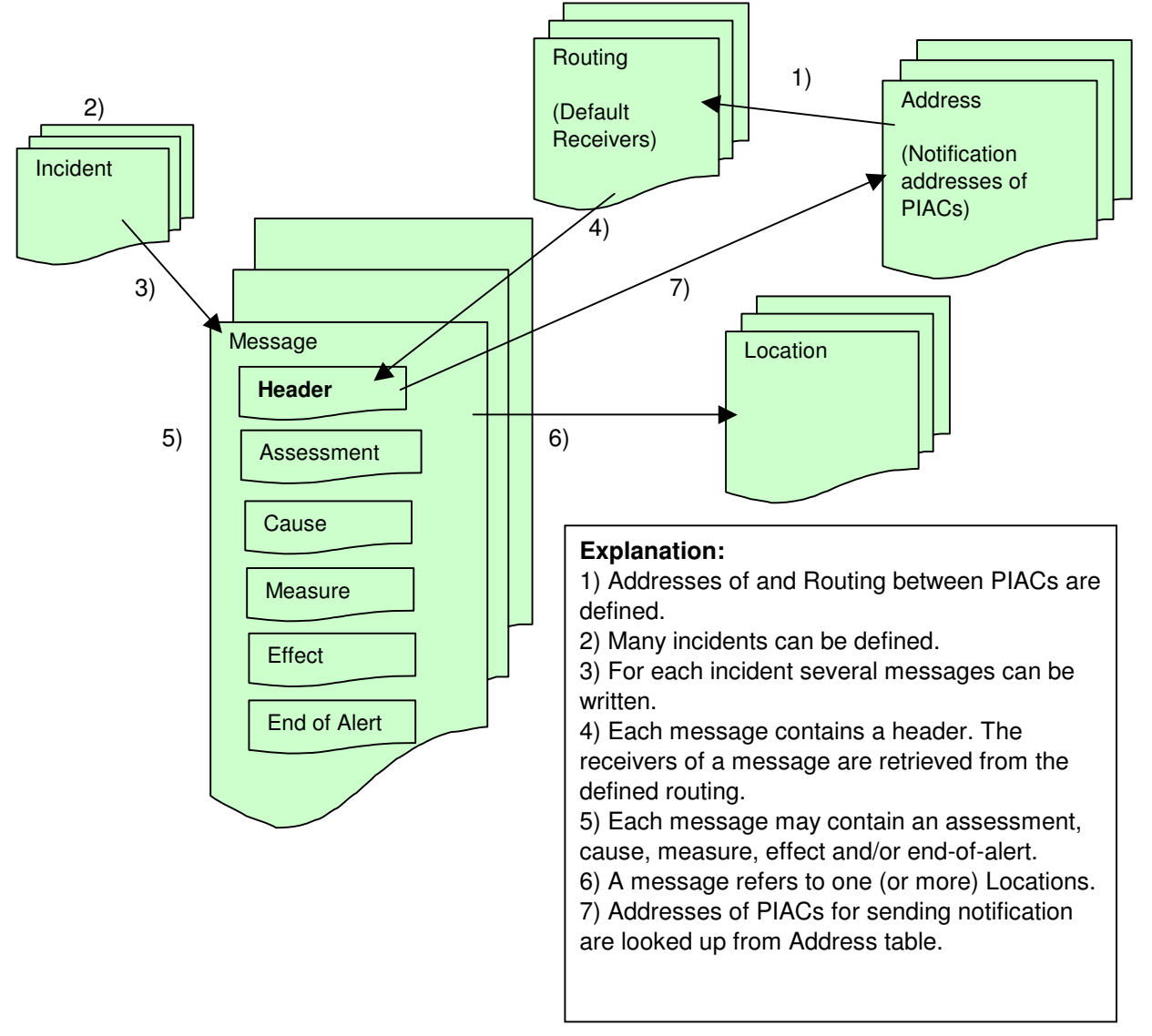

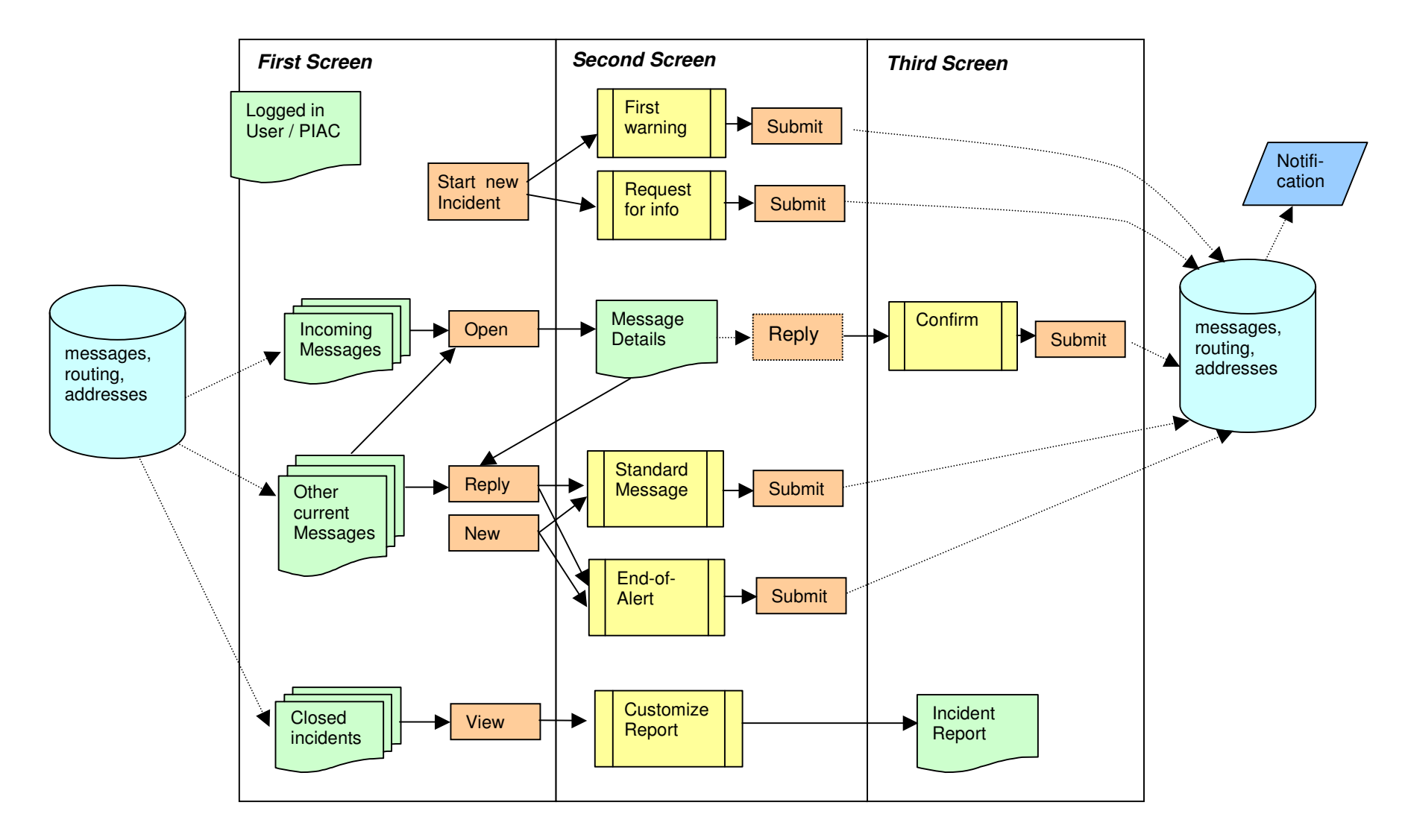

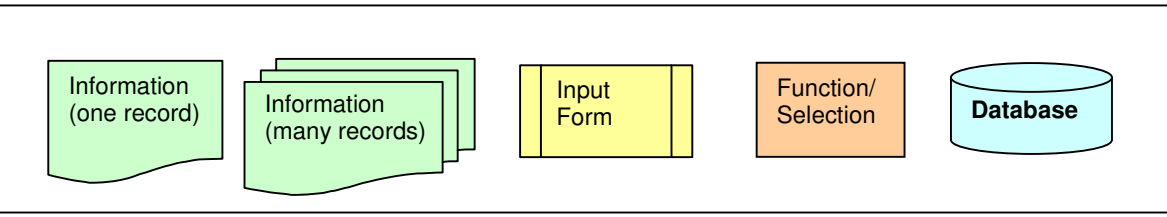

### **Annex 9: Presentation of AEWS Application**

# **Danube Accident Emergency Warning System**

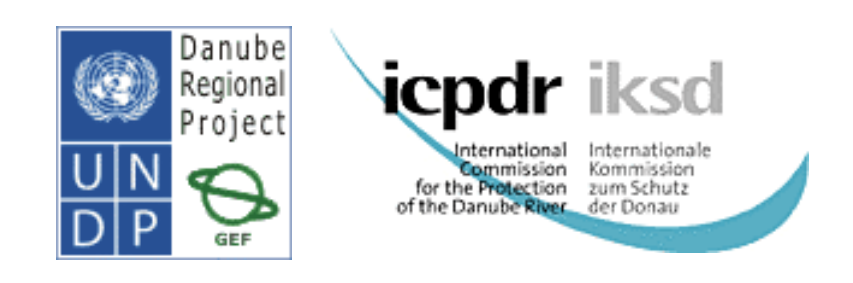

28<sup>th</sup> APC EG Meeting

Alexander Höbart

# **AEWS Homepage**

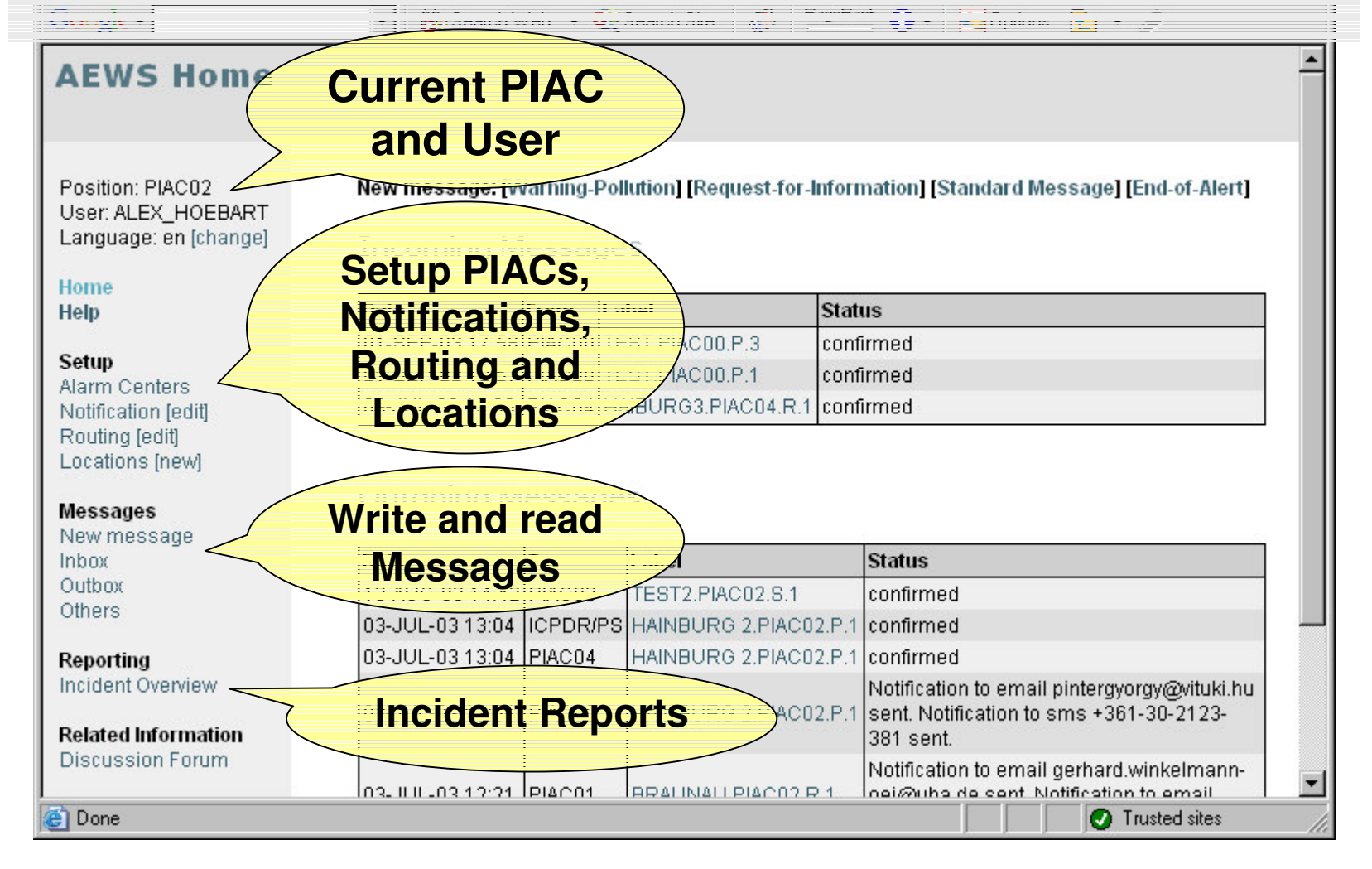

# **Start Warning Message**

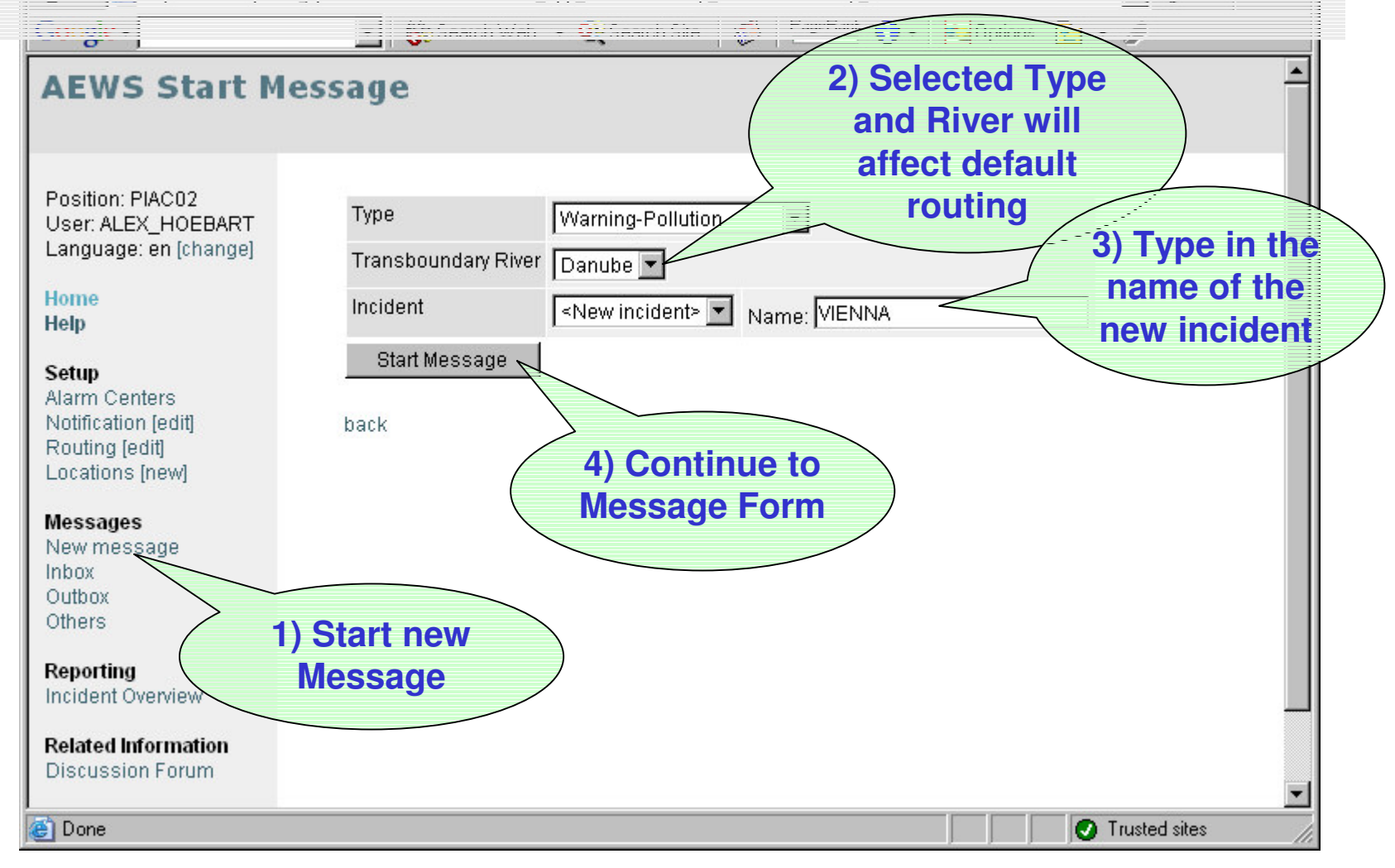

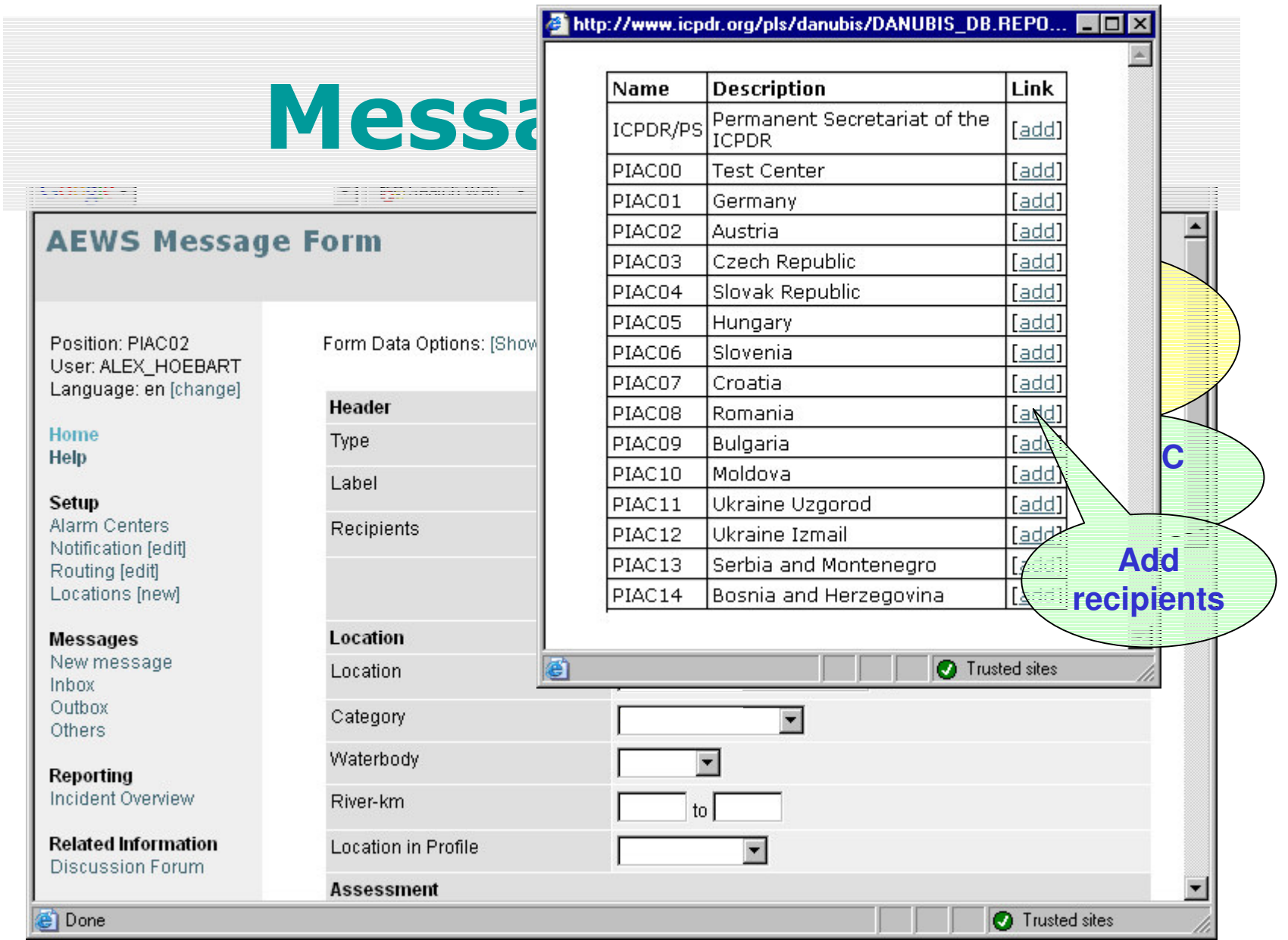

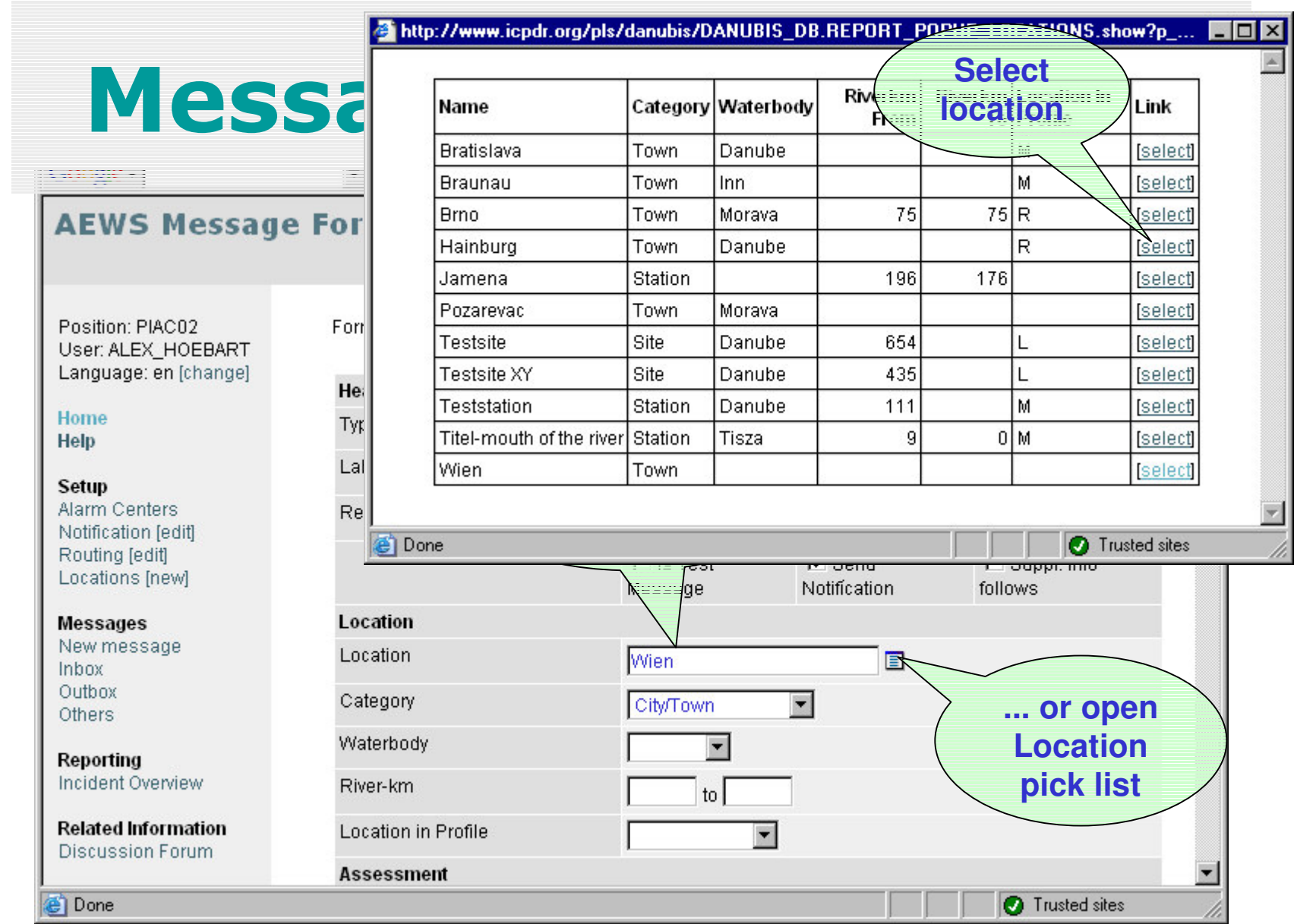

# Message Form (cont.)

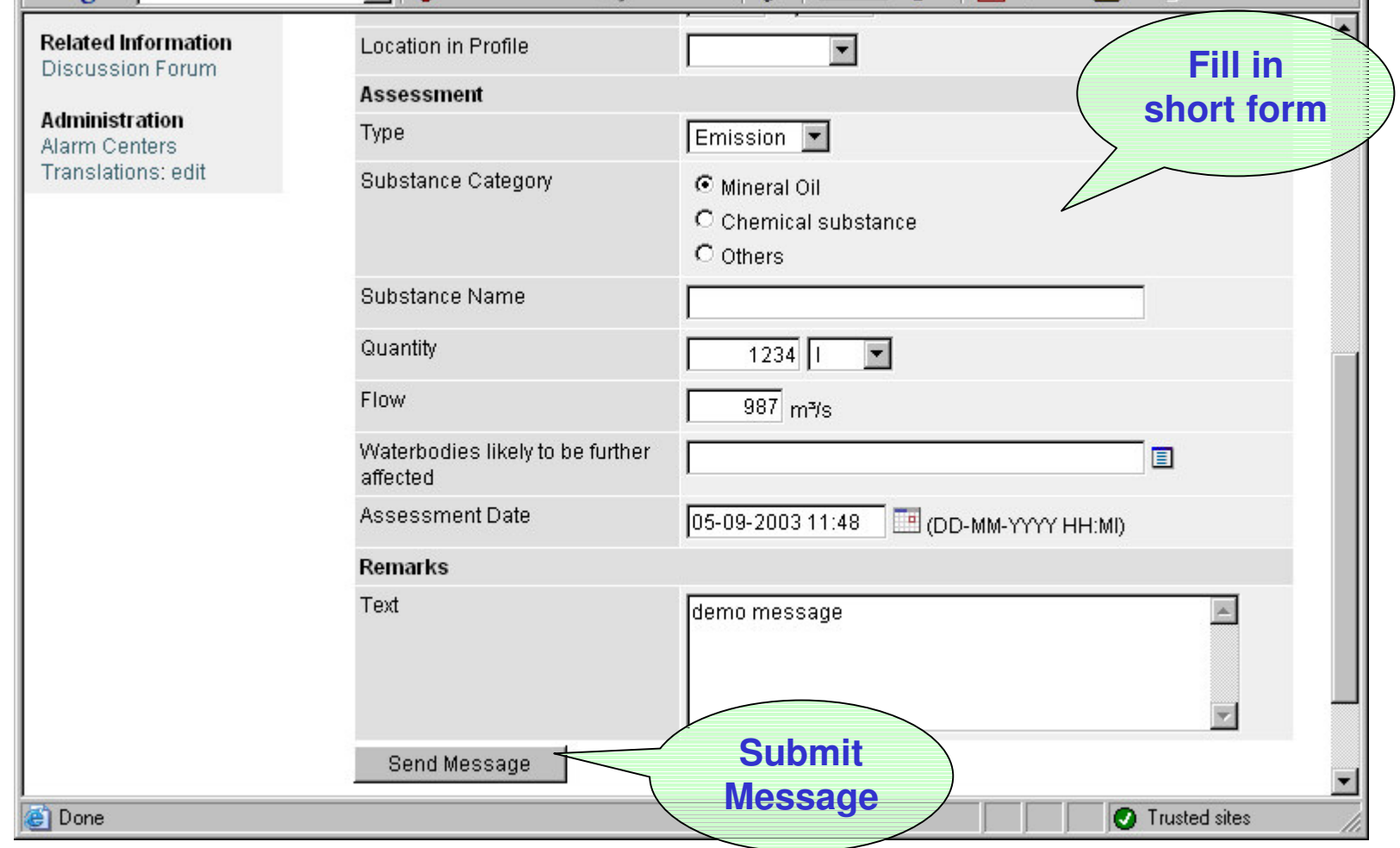

# **Outgoing Message**

# **AEWS Home**

Position: PIAC02 User: ALEX HOEBART Language: en [change]

Home Help

#### Setup

Alarm Centers Notification [edit] Routing [edit] Locations [new]

#### **Messages**

New message Inbox Outbox Others

Reporting Incident Overview

#### **Related Information Discussion Forum**

New message: [Warning-Pollution] [Request-for-Information] [Standard Message]

#### **Incoming Messages**

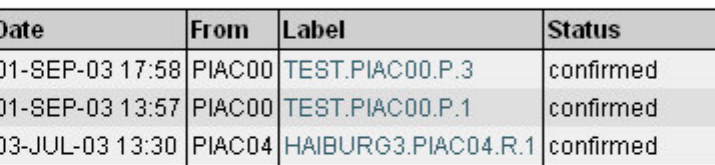

#### **Outgoing Messages**

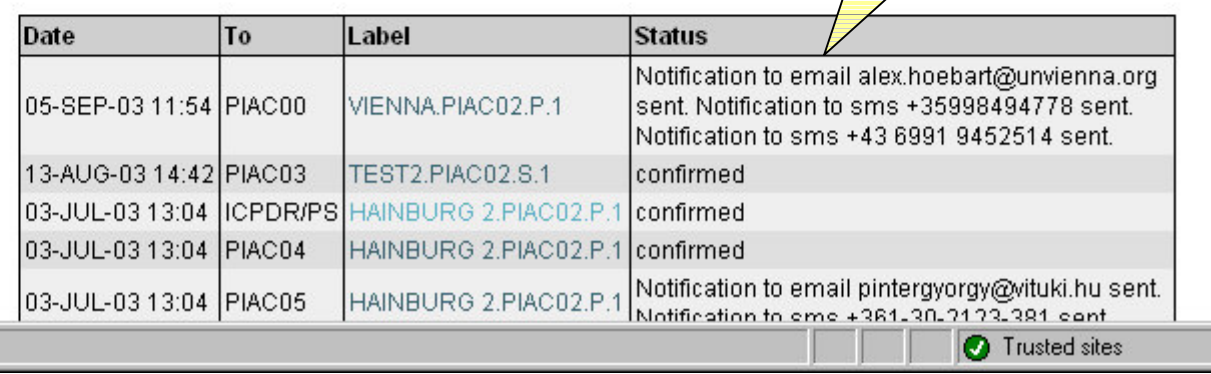

**New outgoing message shows email and sms notifications**

**sent**
## **Email and SMS Notification**

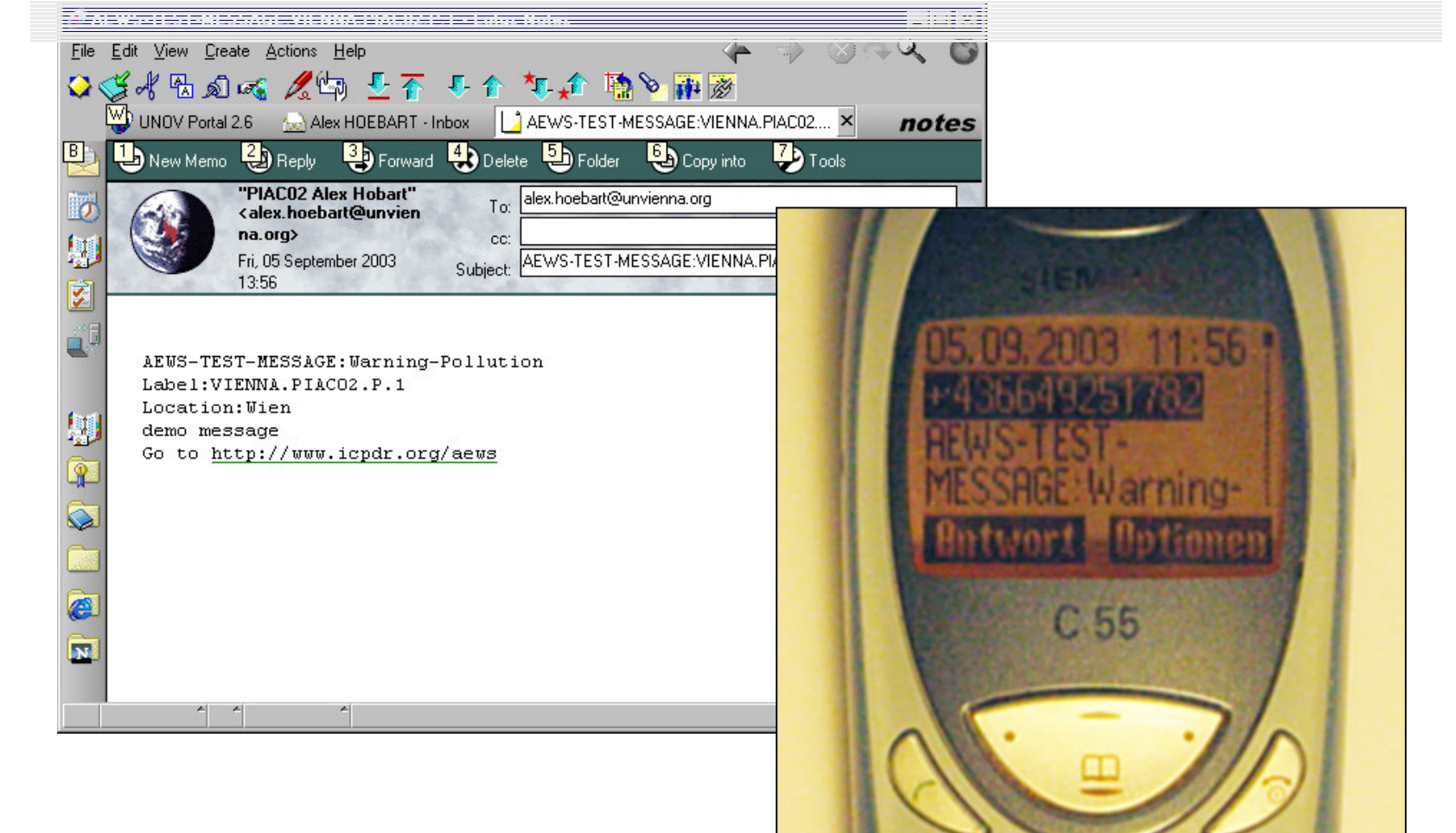

# **Incoming Message**

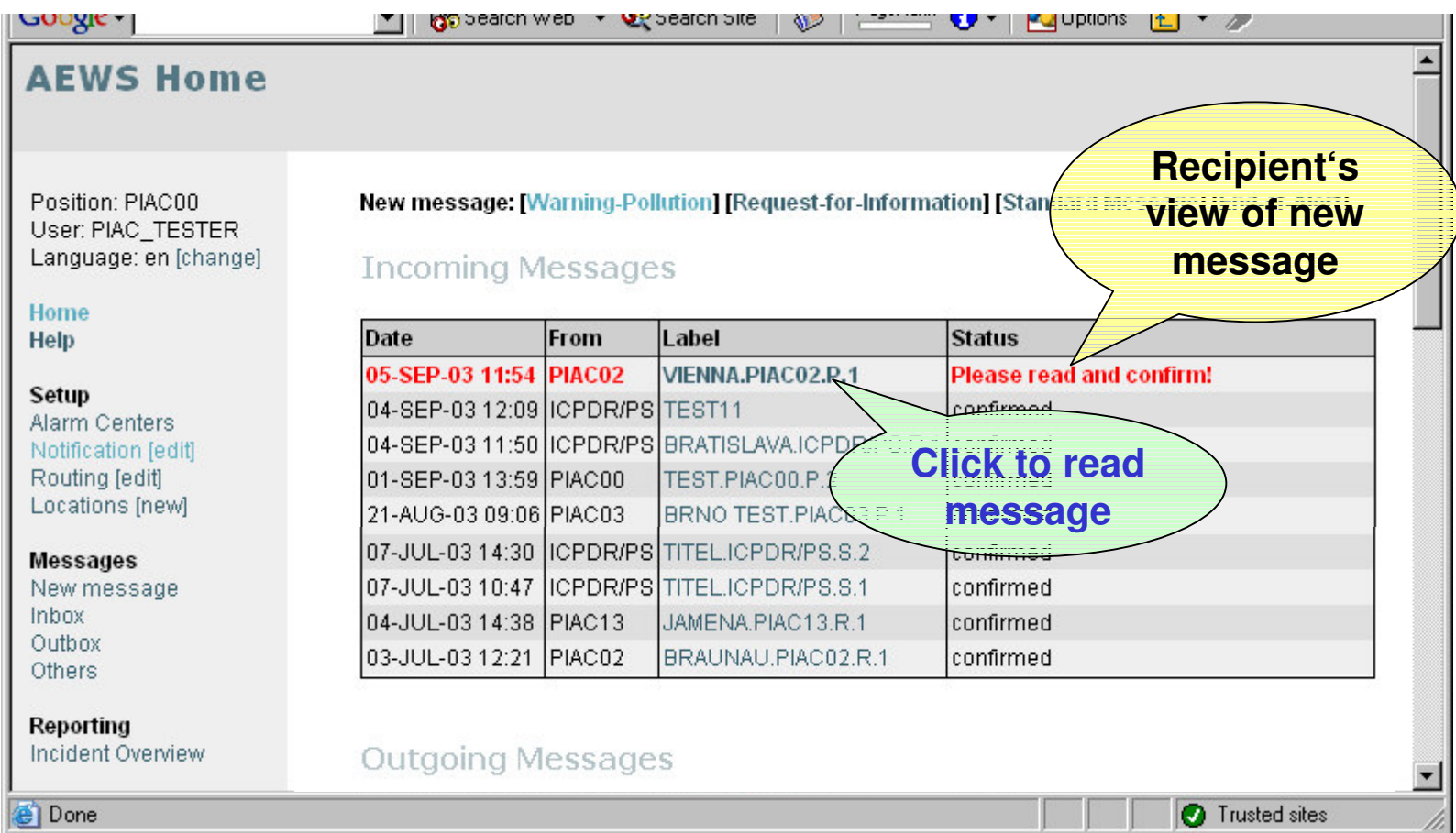

## Read Message

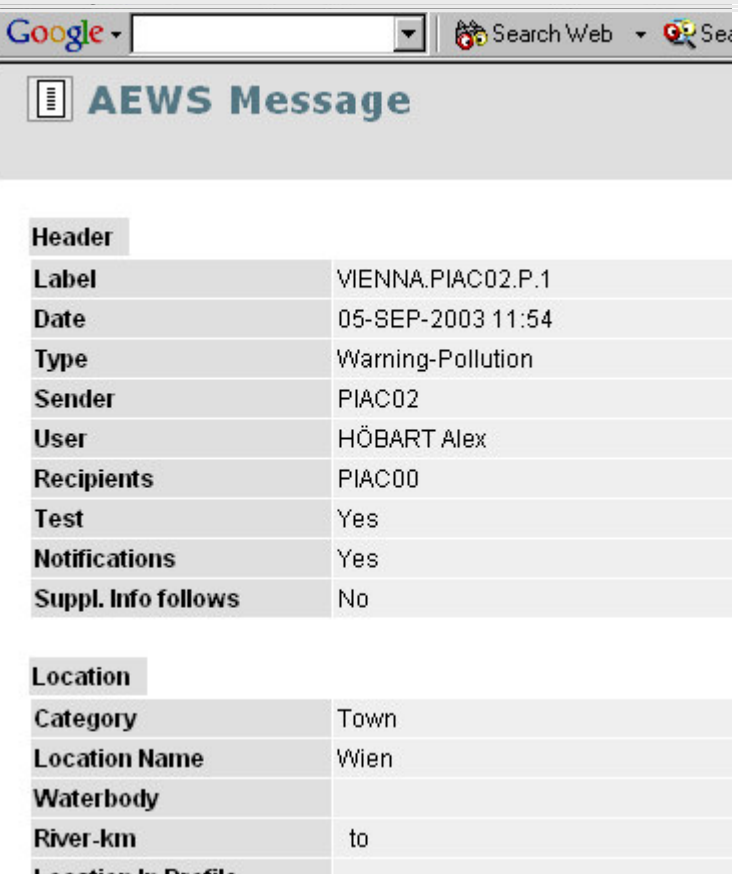

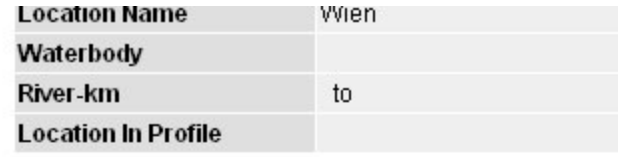

#### **Assessment**

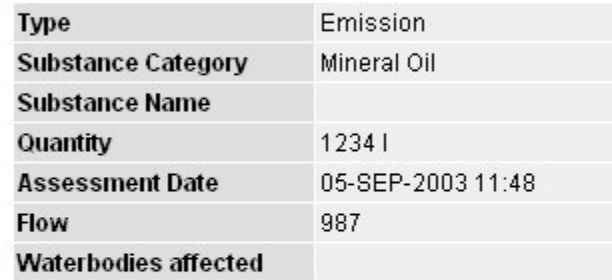

#### Text

 $\Box$ 

demo message

### [Confirm receipt of message]

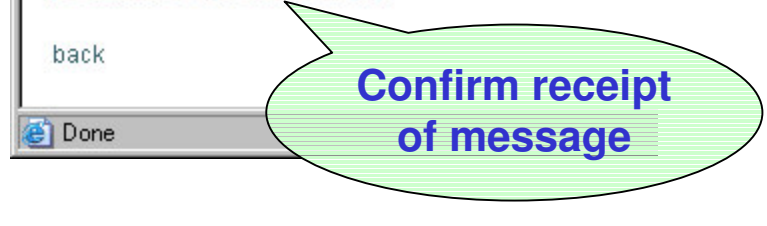

## **Confirm Receipt of Message**

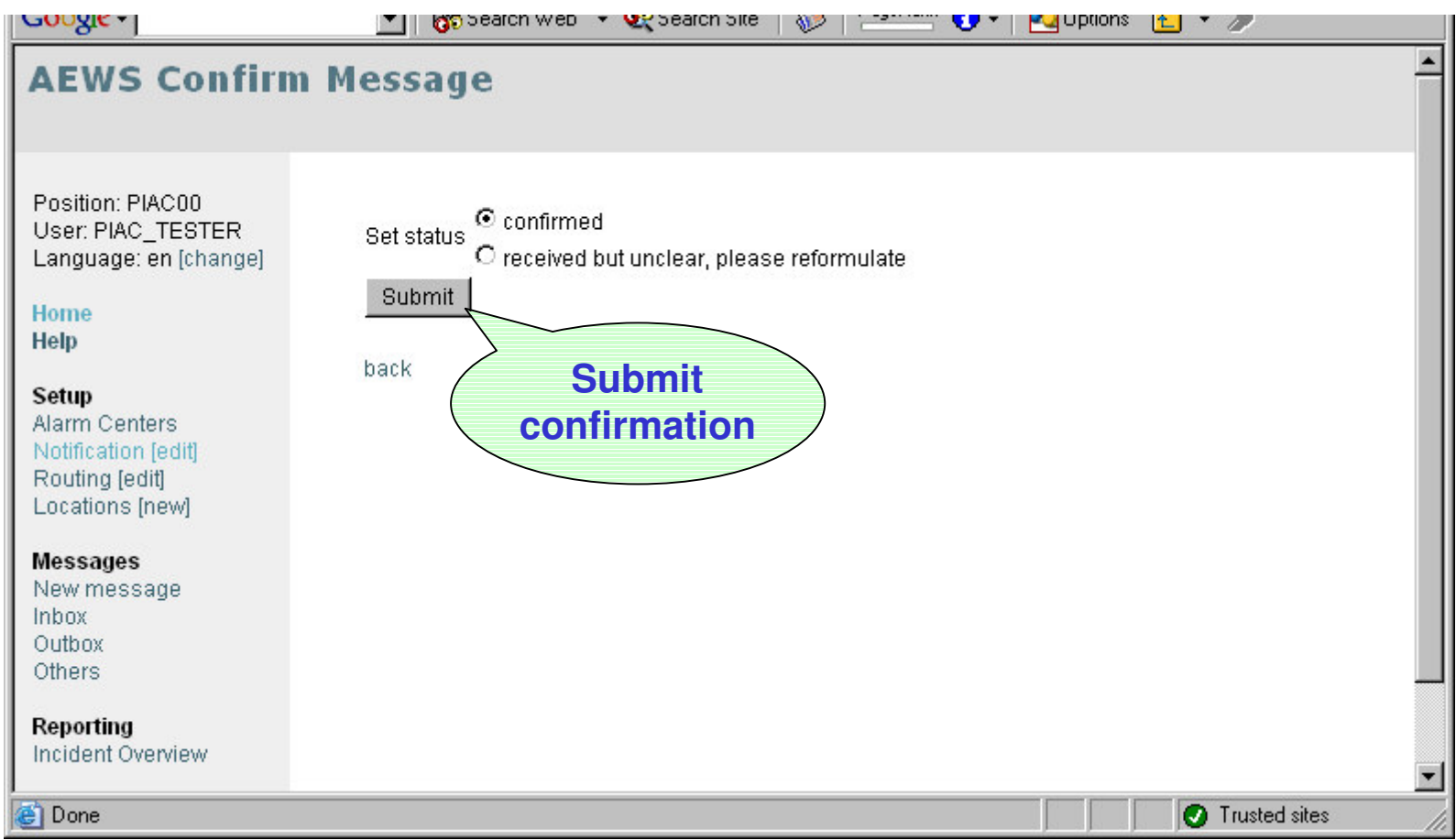

# **Confirmed Message**

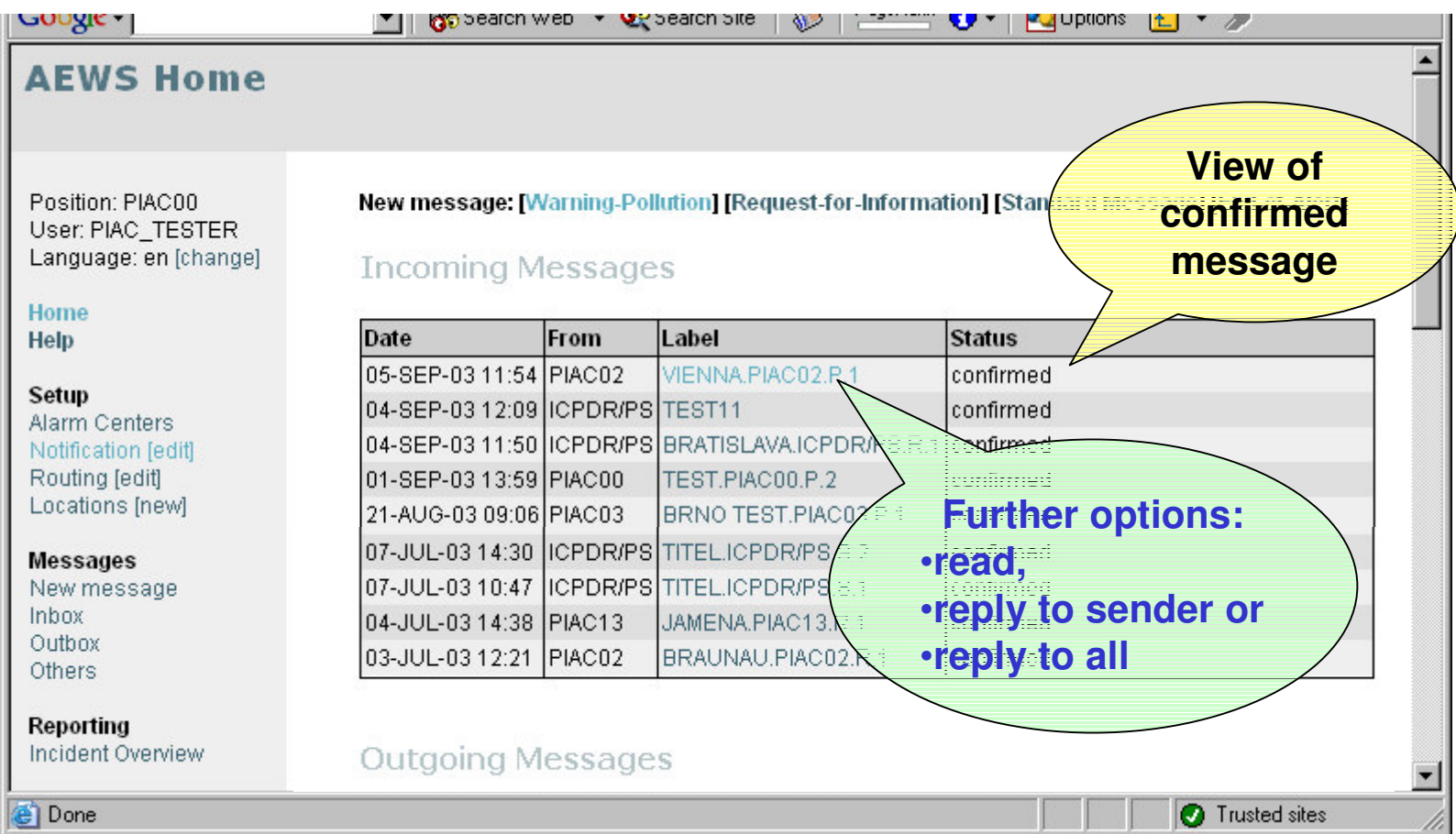

## **Additional fields in Standard Message**

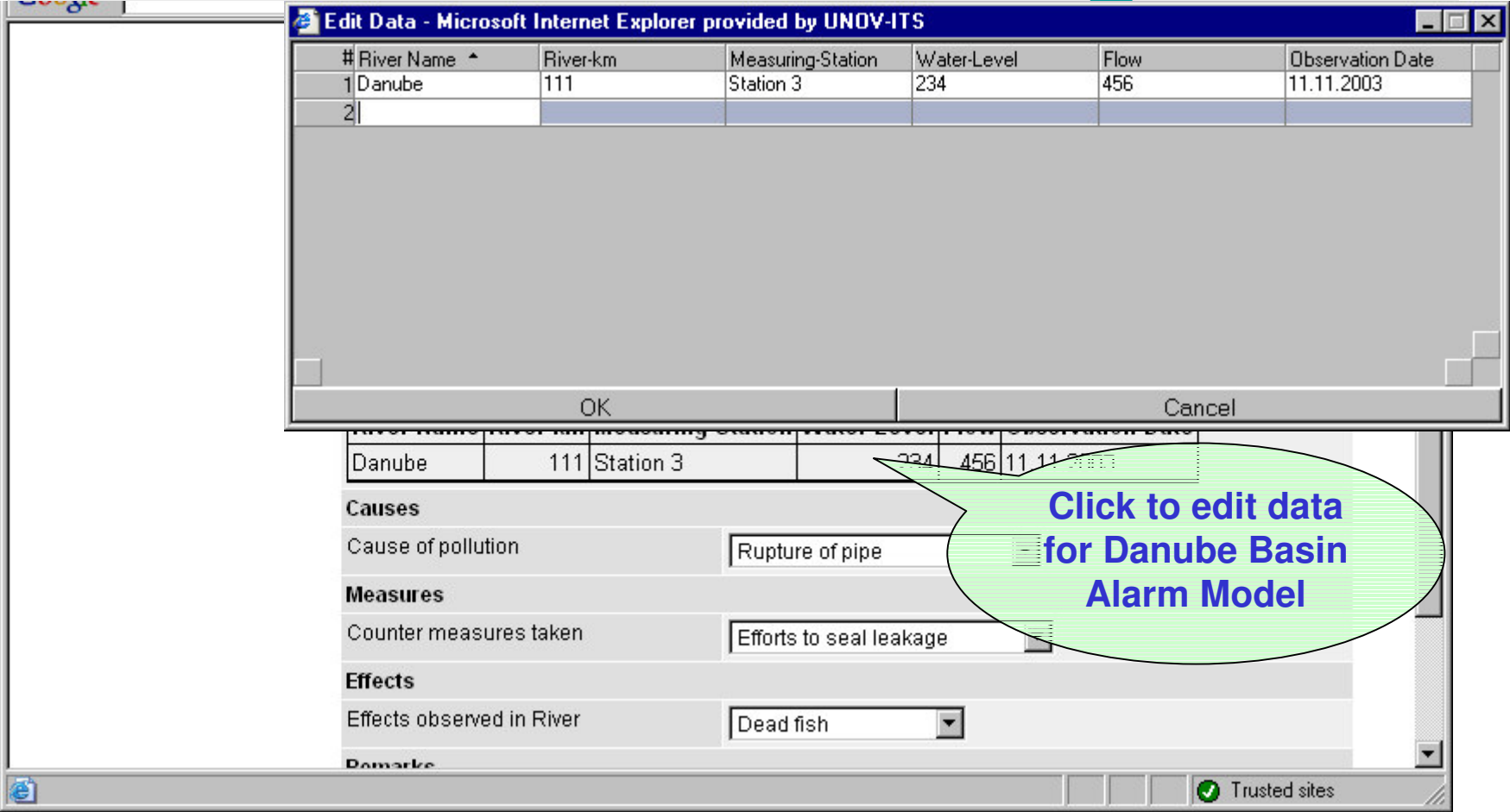

## **Incident Overview**

 $\blacktriangle$ 

### **AEWS Incidents**

Position: PIAC00 User: ALEX\_HOEBART Langu

Help

酉

Click on the incident name for an overview of its messages.

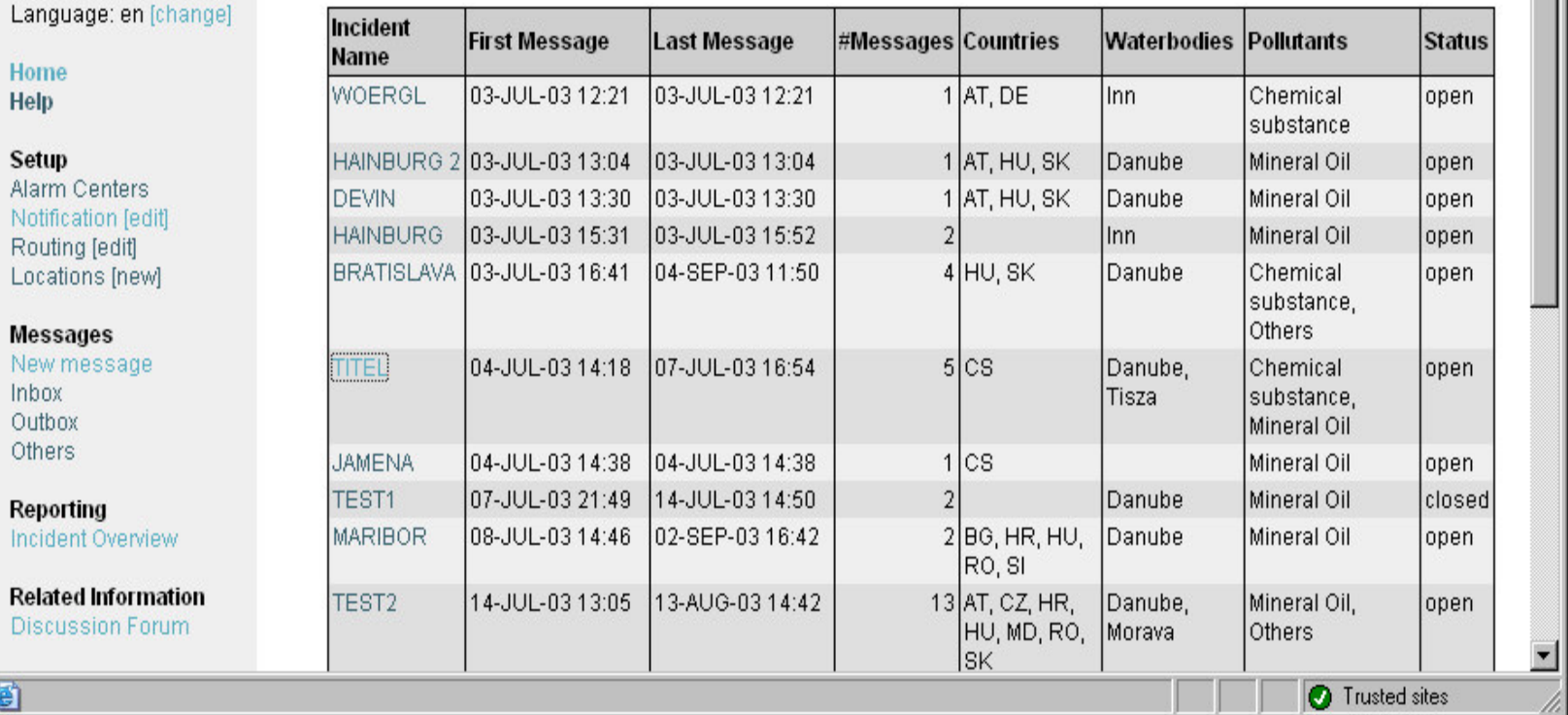

## **Incident Messages**

## **AEWS Incident Messages**

Position: PIAC00 User: ALEX\_HOEBART Language: en [change]

Homo

### **TITEL**

Compact View | Detailed View

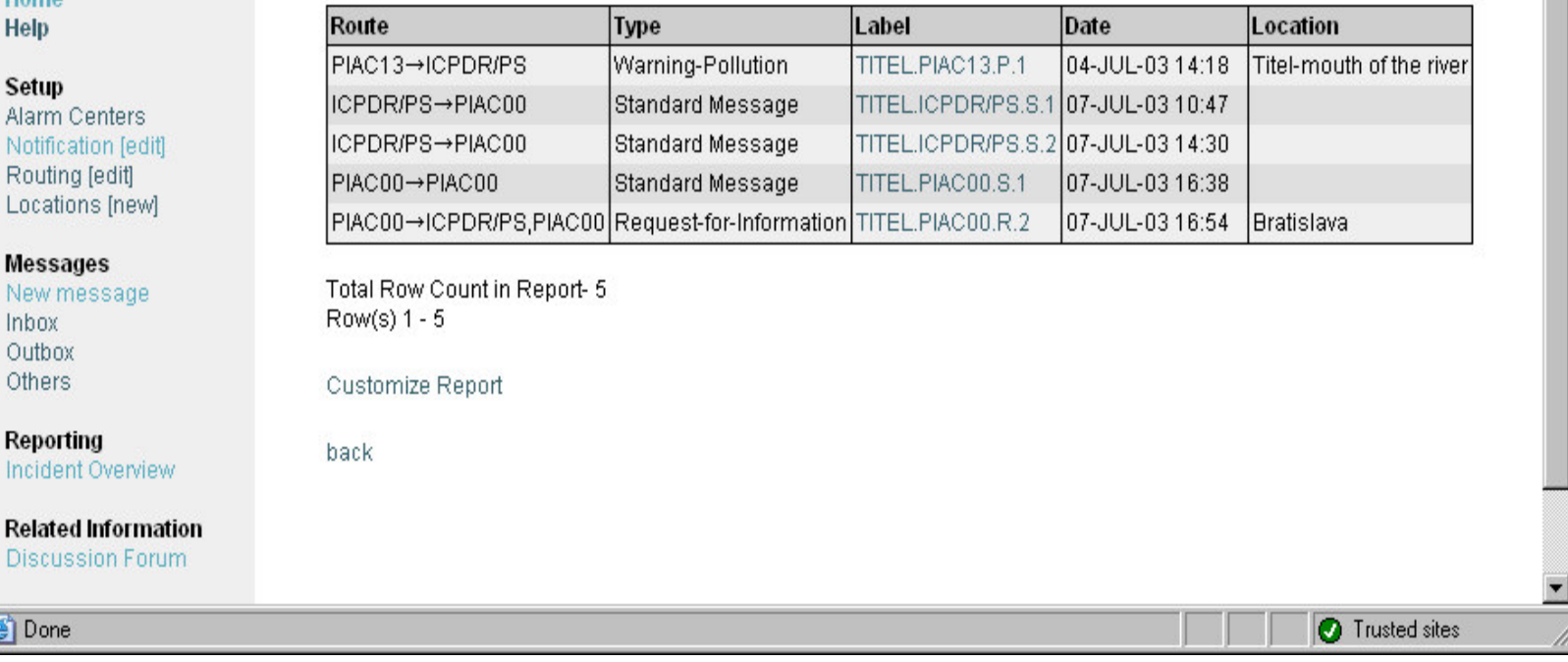

## **Translations: e.g. German**

### **AEWS Start**

Position: PIAC02 Benutzer: ALEX HOEBART Sprache: de [wechseln] Neue Nachricht: [Warnung-Verschmutzung] [Auskunftsersuchen] [Standard-Nachricht] [Alarm-Ende]

### Nachrichten-Eingang

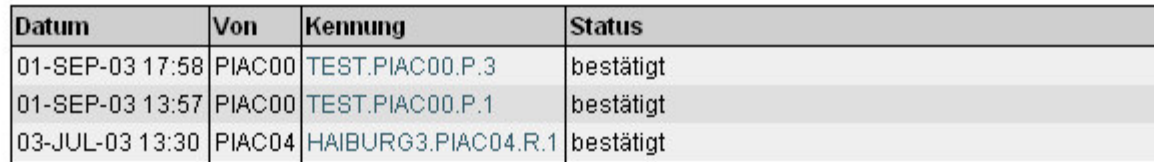

### Nachrichten-Ausgang

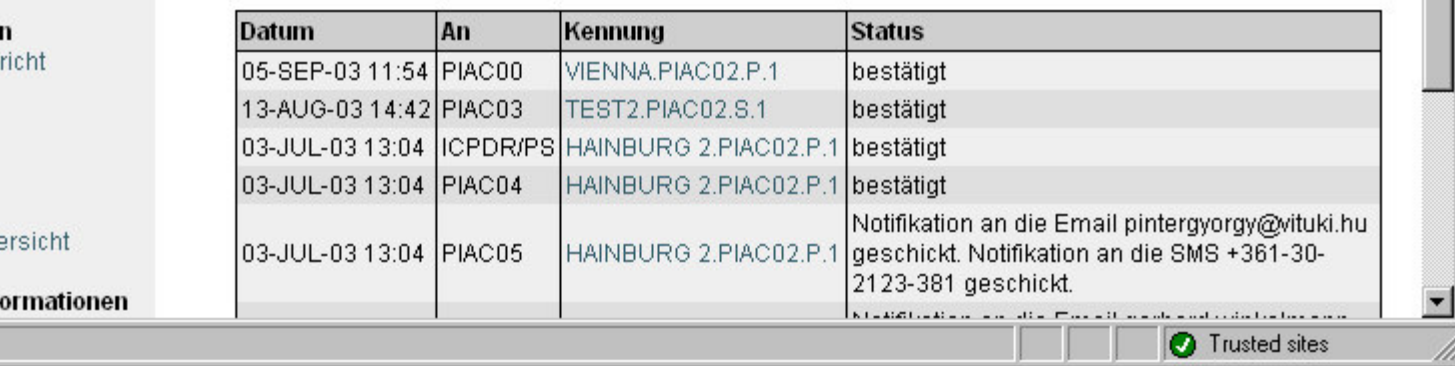

#### **Start** Hilfe

#### **Einstellungen**

Alarmzentren Notifikation [ändern] Routen [ändern] Ortsangaben [neu]

#### Nachrichter

Neue Nach Eingang Ausgang Andere

### **Berichte**

Ereignisübe

**Weitere Inf** e Done